# Dell XPS 12

# Руководство по эксплуатации

Модель компьютера: XPS 9Q33/9Q34 Модель согласно нормативной документации: P20S Тип согласно нормативной документации: P20S002

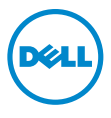

### Примечания, предупреждения и предостережения

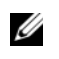

ПРИМЕЧАНИЕ. Содержит важную информацию, которая помогает более эффективно работать с компьютером.

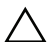

ВНИМАНИЕ. ПРЕДУПРЕЖДЕНИЕ — указывает на риск повреждения оборудования или потери данных в случае несоблюдения инструкций.

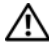

ПРЕДУПРЕЖДЕНИЕ! ОСТОРОЖНО — указывает на риск повреждения оборудования, получения травм или на угрозу для жизни.

© 2013 Dell Inc.

2013 -06 Ред. A00

Товарные знаки, используемые в тексте данного документа: Dell™, XPS™ и логотип DELL являются товарными знаками корпорации Dell Inc.; Microsoft $^\circledast$  и Windows $^\circledast$  являются охраняемыми товарными знаками корпорации Microsoft в США и/или других странах.

# Содержание

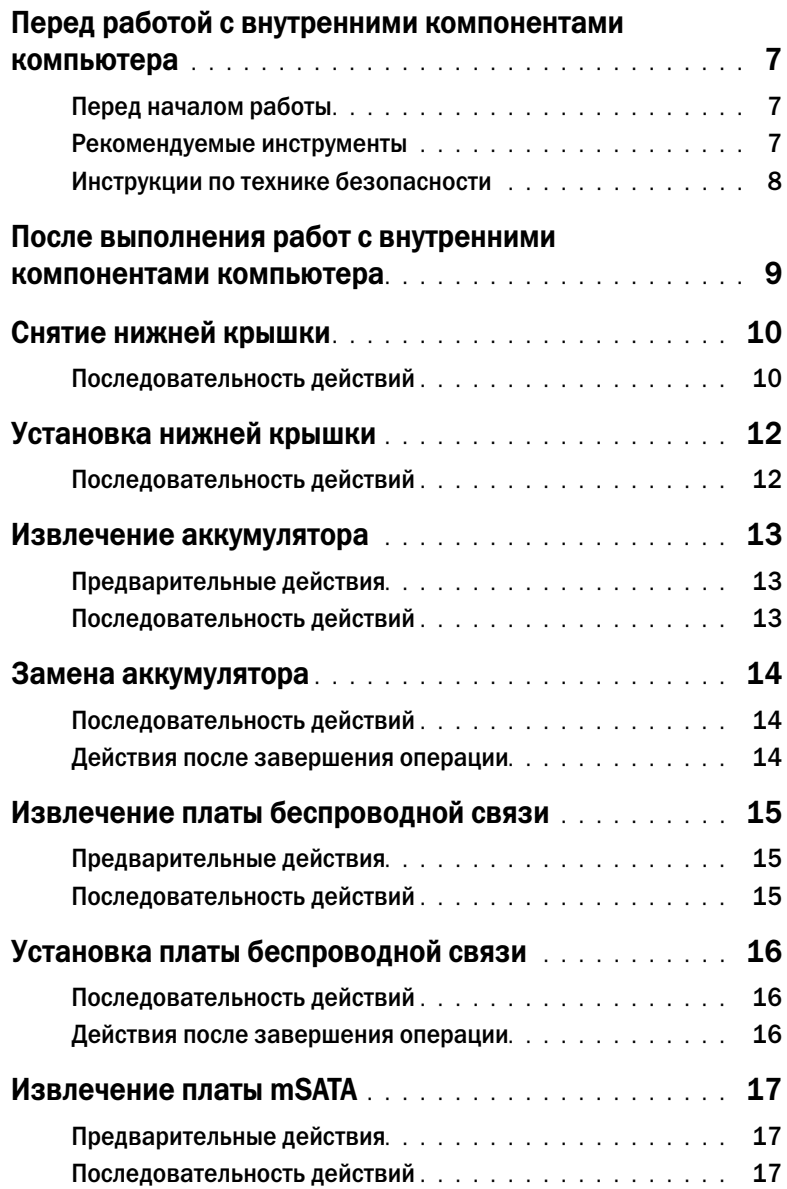

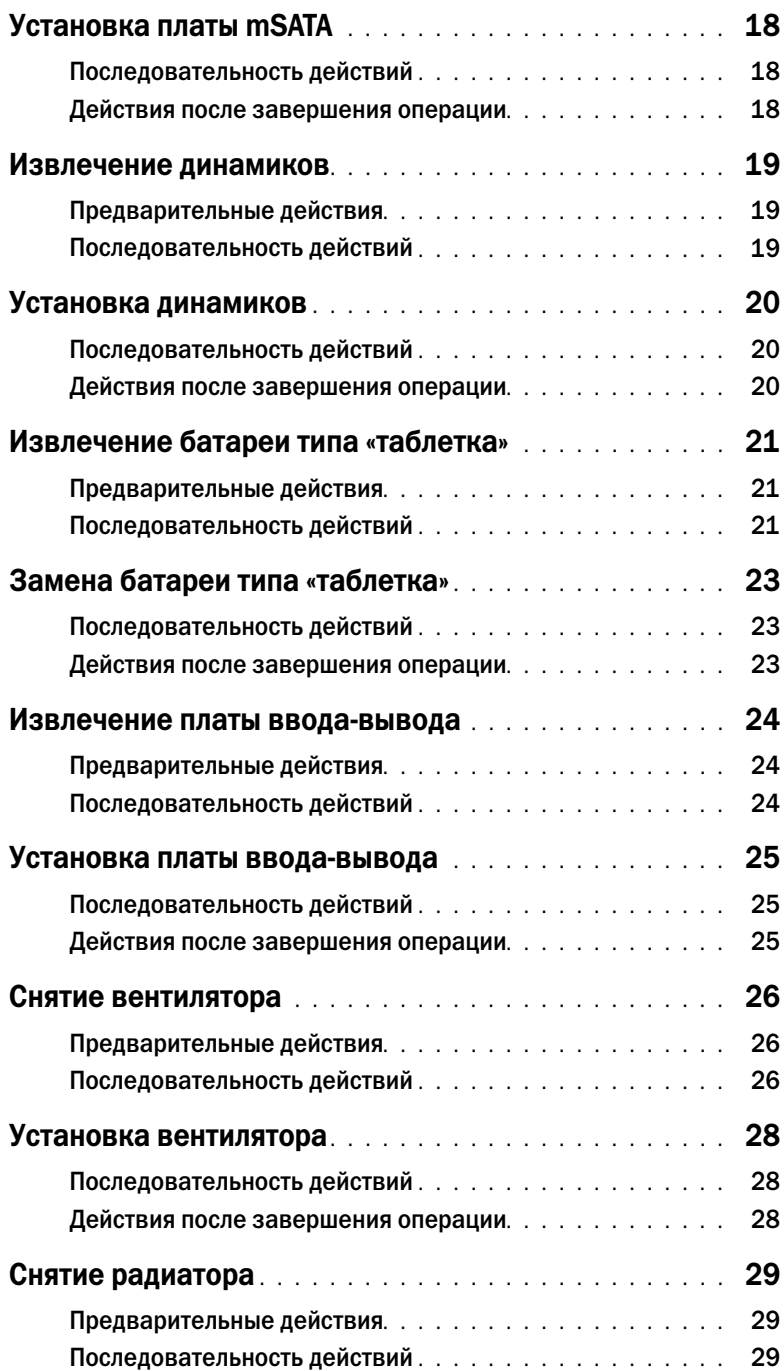

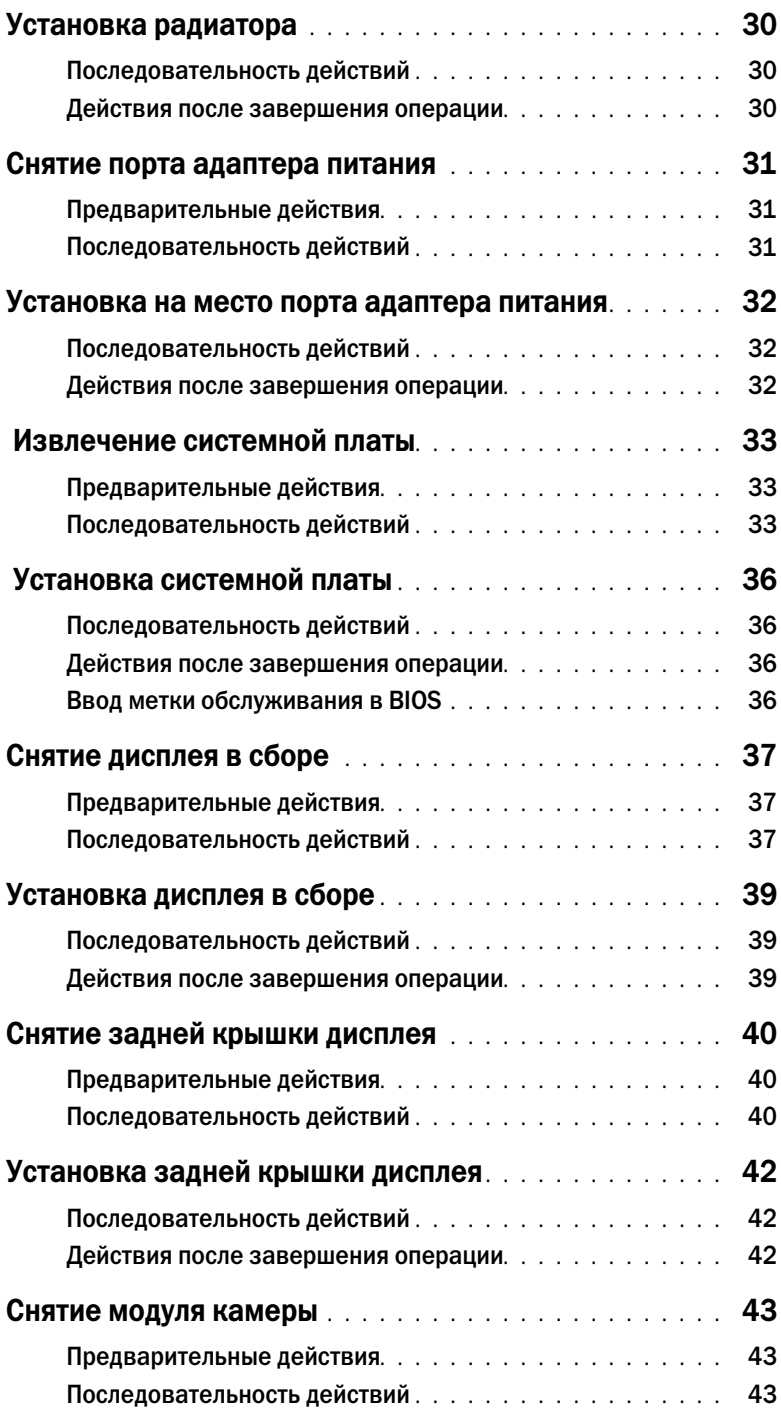

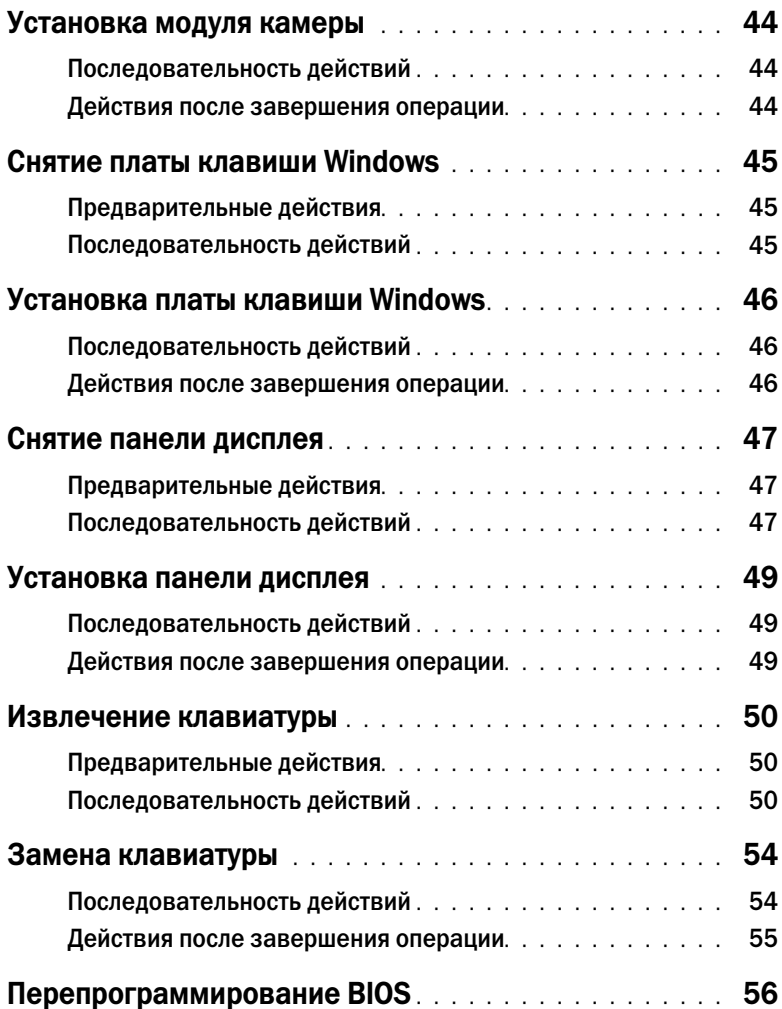

# <span id="page-6-3"></span><span id="page-6-0"></span>Перед работой с внутренними компонентами компьютера

#### <span id="page-6-1"></span>Перед началом работы

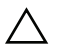

ВНИМАНИЕ. Во избежание потери данных сохраните и закройте все открытые файлы и выйдите из всех программ, прежде чем выключать компьютер.

1 Сохраните и закройте все открытые файлы и выйдите из всех программ. Затем выключите компьютер.

Microsoft Windows 8: наведите указатель мыши на нижний/верхний правый угол экрана, чтобы открыть боковую панель Charms Bar, и нажмите на Настройки→ Питание→ Завершение работы.

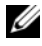

ПРИМЕЧАНИЕ. При использовании другой операционной системы ознакомьтесь с инструкциями по выключению в документации к операционной системе.

- 2 После выключения компьютера отключите его от электросети.
- 3 Отсоедините от компьютера все кабели (такие как кабель питания и USB-кабель).
- 4 Отсоедините все периферийные устройства, подключенные к компьютеру.

#### <span id="page-6-2"></span>Рекомендуемые инструменты

Для выполнения процедур, описанных в этом документе, требуются следующие инструменты:

- Крестовая отвертка
- Отвертка Torx №5 (T5)
- Пластиковая палочка

#### <span id="page-7-0"></span>Инструкции по технике безопасности

Следуйте этим инструкциям во избежание повреждений компьютера и для собственной безопасности.

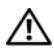

ПРЕДУПРЕЖДЕНИЕ! Перед началом работы с внутренними компонентами компьютера прочитайте инструкции по технике безопасности, прилагаемые к компьютеру. Для получения дополнительной информации о передовом опыте в области техники безопасности см. веб-страницу, посвященную соответствию нормативам: dell.com/regulatory\_compliance.

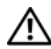

ПРЕДУПРЕЖДЕНИЕ! Перед открыванием корпуса компьютера или снятием панелей отключите все источники питания. После завершения работ с внутренними компонентами компьютера установите на место все крышки, панели и винты перед подключением источника питания.

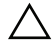

ВНИМАНИЕ. Снятие крышки компьютера и доступ к внутренним компонентам разрешается только квалифицированным специалистам по техническому обслуживанию. Подробнее о мерах предосторожности, проведении работ внутри компьютера и защите от электростатического разряда см. в инструкциях по технике безопасности.

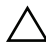

ВНИМАНИЕ. Чтобы не повредить компьютер, работы следует выполнять на плоской и чистой поверхности.

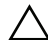

ВНИМАНИЕ. При отключении кабеля тяните его за разъем или за язычок, но не за сам кабель. На разъемах некоторых кабелей имеются фиксаторы или винтовые крепления, которые нужно разъединить перед отключением кабеля. При отключении кабелей следует держать их ровно, чтобы не погнуть контакты разъемов. При подключении кабелей убедитесь, что порты и разъемы правильно расположены относительно друг друга.

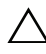

ВНИМАНИЕ. Чтобы не повредить компоненты и платы, их следует держать за края, не прикасаясь к контактам.

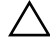

ВНИМАНИЕ. Прежде чем прикасаться к чему-либо внутри компьютера, избавьтесь от заряда статического электричества, прикоснувшись к неокрашенной металлической поверхности, например, к металлической части на задней панели. Во время работы периодически прикасайтесь к неокрашенной металлической поверхности, чтобы снять статическое электричество, которое может повредить внутренние компоненты.

### <span id="page-8-1"></span><span id="page-8-0"></span>После выполнения работ с внутренними компонентами компьютера

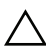

ВНИМАНИЕ. Забытые или плохо закрученные винты внутри компьютера могут привести к его серьезным повреждениям.

- 1 Завинтите все винты и убедитесь в том, что внутри компьютера не остались затерявшиеся винты.
- 2 Перед работой на компьютере подключите все кабели, периферийные устройства и прочие компоненты, которые были отключены.
- 3 Подключить компьютер к электросети.
- 4 Включите компьютер.

## <span id="page-9-2"></span><span id="page-9-0"></span>Снятие нижней крышки

 $\bigwedge$  предупреждение! Перед проведением работ с внутренними компонентами компьютера ознакомьтесь с информацией о мерах предосторожности, поставляемой с компьютером, и следуйте инструкциям, приведенным в [«Перед работой с внутренними](#page-6-3)  [компонентами компьютера» на стр. 7](#page-6-3). После завершения работ с внутренними компонентами компьютера следуйте инструкциям, приведенным в разделе [«После](#page-8-1)  [выполнения работ с внутренними компонентами компьютера» на стр. 9](#page-8-1). Для получения дополнительной информации о передовом опыте в области техники безопасности см. веб-страницу, посвященную соответствию нормативам: dell.com/regulatory\_compliance.

- <span id="page-9-1"></span>1 Закройте дисплей и переверните компьютер.
- 2 Переверните идентификационную табличку и разместите ее на нижней крышке.

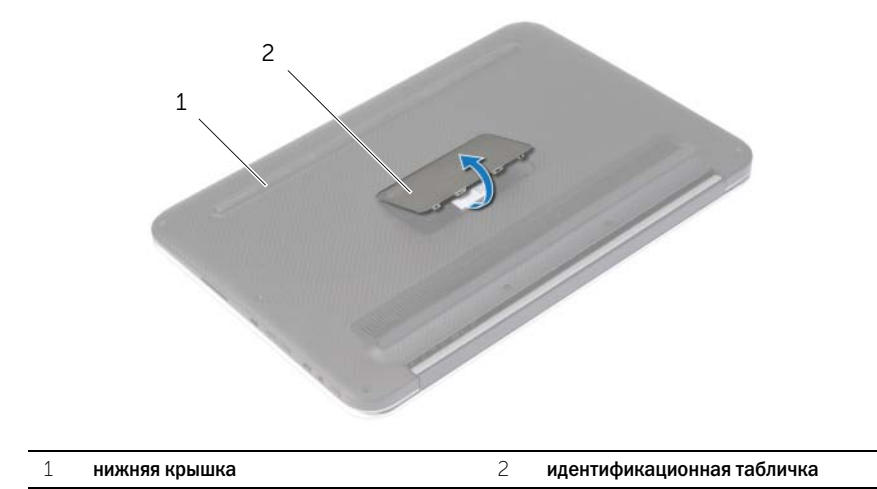

Выверните винты, которыми нижняя крышка крепится к упору для рук в сборе.

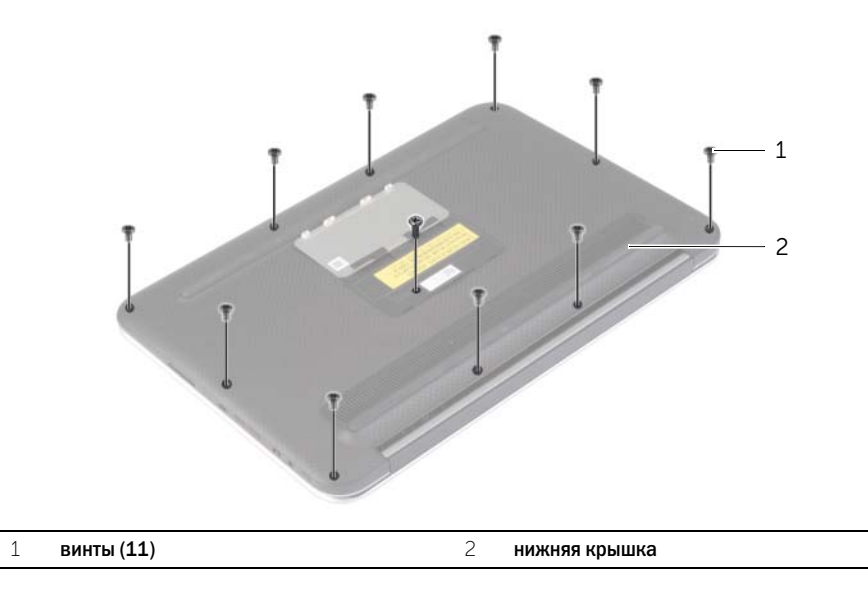

- Расположите компьютер задней стороной к себе и, начиная с правой стороны, аккуратно приподнимите нижнюю крышку.
- Приподнимите нижнюю крышку под углом и сдвиньте ее, чтобы отделить слот переключателя питания от переключателя питания.

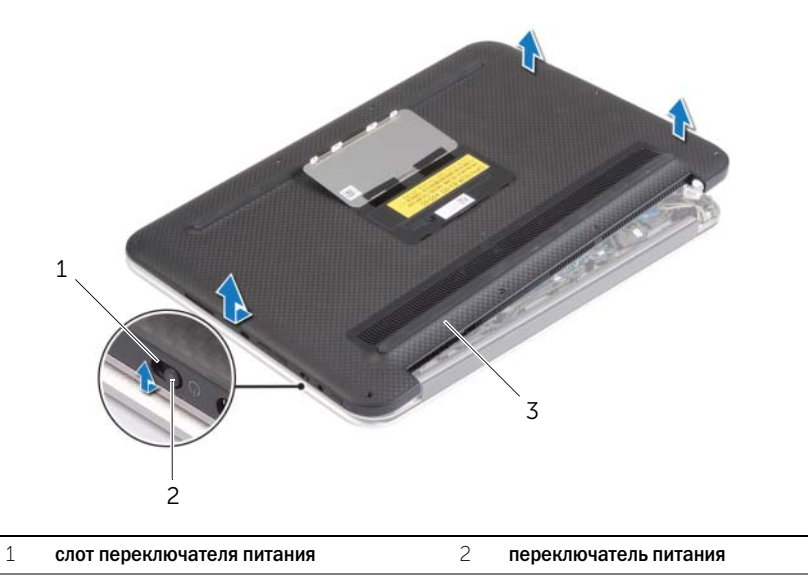

нижняя крышка

# <span id="page-11-2"></span><span id="page-11-0"></span>Установка нижней крышки

 $\bigwedge$  ПРЕДУПРЕЖДЕНИЕ! Перед проведением работ с внутренними компонентами компьютера ознакомьтесь с информацией о мерах предосторожности, поставляемой с компьютером, и следуйте инструкциям, приведенным в [«Перед работой с внутренними](#page-6-3)  [компонентами компьютера» на стр. 7](#page-6-3). После завершения работ с внутренними компонентами компьютера следуйте инструкциям, приведенным в разделе [«После](#page-8-1)  [выполнения работ с внутренними компонентами компьютера» на стр. 9](#page-8-1). Для получения дополнительной информации о передовом опыте в области техники безопасности см. веб-страницу, посвященную соответствию нормативам: dell.com/regulatory\_compliance.

- <span id="page-11-1"></span>1 Установите переключатель питания в его слот и расположите нижнюю крышку на упоре для рук в сборе.
- 2 Задвиньте нижнюю крышку на место.
- 3 Заверните винты, которыми нижняя крышка крепится к упору для рук в сборе.
- 4 Переверните идентификационную табличку и защелкните ее на место.

### <span id="page-12-3"></span><span id="page-12-0"></span>Извлечение аккумулятора

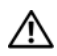

 $\Lambda$  предупреждение! Перед проведением работ с внутренними компонентами компьютера ознакомьтесь с информацией о мерах предосторожности, поставляемой с компьютером, и следуйте инструкциям, приведенным в [«Перед работой с внутренними](#page-6-3)  [компонентами компьютера» на стр. 7](#page-6-3). После завершения работ с внутренними компонентами компьютера следуйте инструкциям, приведенным в разделе [«После](#page-8-1)  [выполнения работ с внутренними компонентами компьютера» на стр. 9](#page-8-1). Для получения дополнительной информации о передовом опыте в области техники безопасности см. веб-страницу, посвященную соответствию нормативам: dell.com/regulatory\_compliance.

#### <span id="page-12-1"></span>Предварительные действия

Снимите нижнюю крышку. См. раздел [«Снятие нижней крышки» на стр. 10.](#page-9-2)

#### <span id="page-12-2"></span>Последовательность действий

- 1 Отсоедините кабель батарейки от системной платы.
- 2 Выверните винты, которыми аккумулятор крепится к упору для рук в сборе.
- 3 Извлеките батарейку вместе с кабелем из упора для рук в сборе.

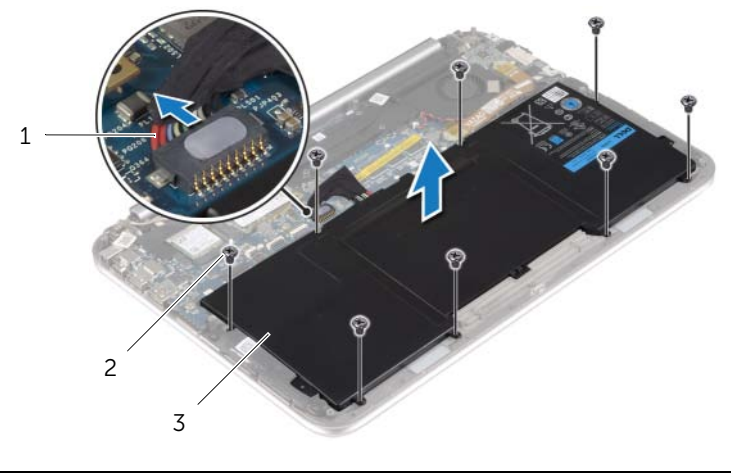

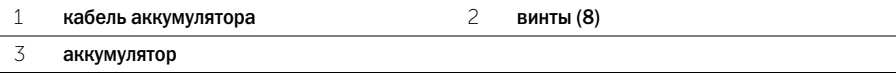

4 Сдвиньте и удерживайте переключатель питания в течение приблизительно 5 секунд, чтобы заземлить системную плату.

### <span id="page-13-3"></span><span id="page-13-0"></span>Замена аккумулятора

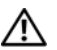

 $\bigwedge$  ПРЕДУПРЕЖДЕНИЕ! Перед проведением работ с внутренними компонентами компьютера ознакомьтесь с информацией о мерах предосторожности, поставляемой с компьютером, и следуйте инструкциям, приведенным в [«Перед работой с внутренними](#page-6-3)  [компонентами компьютера» на стр. 7](#page-6-3). После завершения работ с внутренними компонентами компьютера следуйте инструкциям, приведенным в разделе [«После](#page-8-1)  [выполнения работ с внутренними компонентами компьютера» на стр. 9](#page-8-1). Для получения дополнительной информации о передовом опыте в области техники безопасности см. веб-страницу, посвященную соответствию нормативам: dell.com/regulatory\_compliance.

#### <span id="page-13-1"></span>Последовательность действий

- 1 Совместите резьбовые отверстия на аккумуляторе с резьбовыми отверстиями на упоре для рук в сборе и поместите аккумулятор на упор для рук в сборе.
- 2 Завинтите винты, которыми аккумулятор крепится к упору для рук в сборе.
- 3 Подключите кабель аккумулятора к системной плате.

#### <span id="page-13-2"></span>Действия после завершения операции

Установите нижнюю крышку на место. См. раздел [«Установка нижней крышки» на стр. 12](#page-11-2).

# <span id="page-14-3"></span><span id="page-14-0"></span>Извлечение платы беспроводной связи

 $\bigwedge$  ПРЕДУПРЕЖДЕНИЕ! Перед проведением работ с внутренними компонентами компьютера ознакомьтесь с информацией о мерах предосторожности, поставляемой с компьютером, и следуйте инструкциям, приведенным в [«Перед работой с внутренними](#page-6-3)  [компонентами компьютера» на стр. 7](#page-6-3). После завершения работ с внутренними компонентами компьютера следуйте инструкциям, приведенным в разделе [«После](#page-8-1)  [выполнения работ с внутренними компонентами компьютера» на стр. 9](#page-8-1). Для получения дополнительной информации о передовом опыте в области техники безопасности см. веб-страницу, посвященную соответствию нормативам: dell.com/regulatory\_compliance.

#### <span id="page-14-1"></span>Предварительные действия

- 1 Снимите нижнюю крышку. См. раздел [«Снятие нижней крышки» на стр. 10](#page-9-2).
- <span id="page-14-2"></span>2 Извлеките аккумулятор. См. раздел [«Извлечение аккумулятора» на стр. 13.](#page-12-3)

- 1 Удалите с антенных кабелей майлар и токопроводящую ленту.
- 2 Отсоедините антенные кабели от платы беспроводной связи.
- 3 Выверните винт, которым плата беспроводной сети крепится к системной плате.
- 4 Сдвиньте плату беспроводной сети и извлеките ее из разъема.

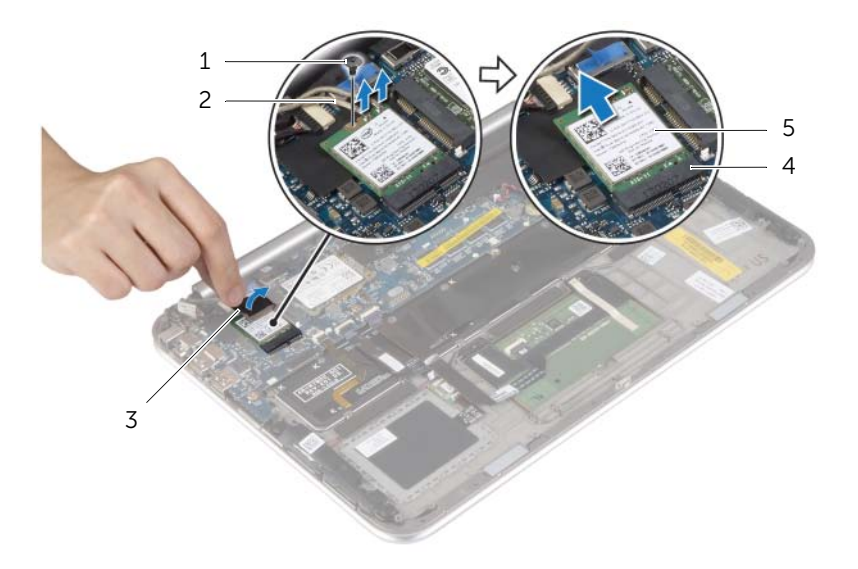

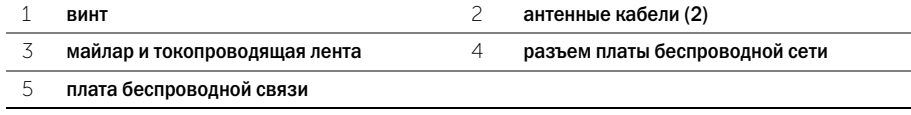

# <span id="page-15-3"></span><span id="page-15-0"></span>Установка платы беспроводной связи

 $\Lambda$  предупреждение! Перед проведением работ с внутренними компонентами компьютера ознакомьтесь с информацией о мерах предосторожности, поставляемой с компьютером, и следуйте инструкциям, приведенным в [«Перед работой с внутренними](#page-6-3)  [компонентами компьютера» на стр. 7](#page-6-3). После завершения работ с внутренними компонентами компьютера следуйте инструкциям, приведенным в разделе [«После](#page-8-1)  [выполнения работ с внутренними компонентами компьютера» на стр. 9](#page-8-1). Для получения дополнительной информации о передовом опыте в области техники безопасности см. веб-страницу, посвященную соответствию нормативам: dell.com/regulatory\_compliance.

#### <span id="page-15-1"></span>Последовательность действий

 $\bigwedge$  ВНИМАНИЕ. Не помещайте кабели под платой беспроводной связи во избежание ее повреждения.

- 1 Совместите выемку на плате беспроводной сети с выступом на разъеме платы.
- 2 Вставьте плату беспроводной сети в ее разъем и установите на место винт, которым плата беспроводной сети крепится к системной плате.
- 3 Подсоедините антенные кабели к плате беспроводной сети.

ПРИМЕЧАНИЕ. Цвет антенных кабелей виден около наконечников кабелей.

В приведенной ниже таблице описывается схема цветов антенных кабелей платы беспроводной сети, поддерживаемой компьютером.

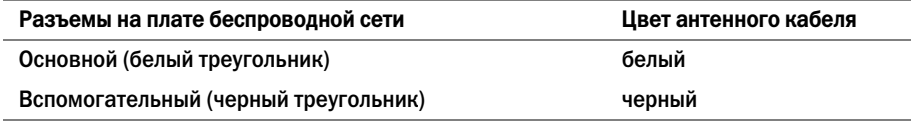

<span id="page-15-2"></span>4 Покройте антенные кабели слоем майлара и токопроводящей ленты.

- 1 Установите аккумулятор. См. раздел [«Замена аккумулятора» на стр. 14](#page-13-3).
- 2 Установите нижнюю крышку на место. См. раздел [«Установка нижней крышки» на стр. 12.](#page-11-2)

# <span id="page-16-3"></span><span id="page-16-0"></span>Извлечение платы mSATA

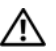

ПРЕДУПРЕЖДЕНИЕ! Перед проведением работ с внутренними компонентами компьютера ознакомьтесь с информацией о мерах предосторожности, поставляемой с компьютером, и следуйте инструкциям, приведенным в [«Перед работой с внутренними](#page-6-3)  [компонентами компьютера» на стр. 7](#page-6-3). После завершения работ с внутренними компонентами компьютера следуйте инструкциям, приведенным в разделе [«После](#page-8-1)  [выполнения работ с внутренними компонентами компьютера» на стр. 9](#page-8-1). Для получения дополнительной информации о передовом опыте в области техники безопасности см. веб-страницу, посвященную соответствию нормативам: dell.com/regulatory\_compliance.

#### <span id="page-16-1"></span>Предварительные действия

- 1 Снимите нижнюю крышку. См. раздел [«Снятие нижней крышки» на стр. 10](#page-9-2).
- <span id="page-16-2"></span>2 Извлеките аккумулятор. См. раздел [«Извлечение аккумулятора» на стр. 13.](#page-12-3)

- 1 Выверните винт, которым плата mSATA крепится к системной плате.
- 2 Сдвиньте и извлеките плату mSATA из ее разъема.

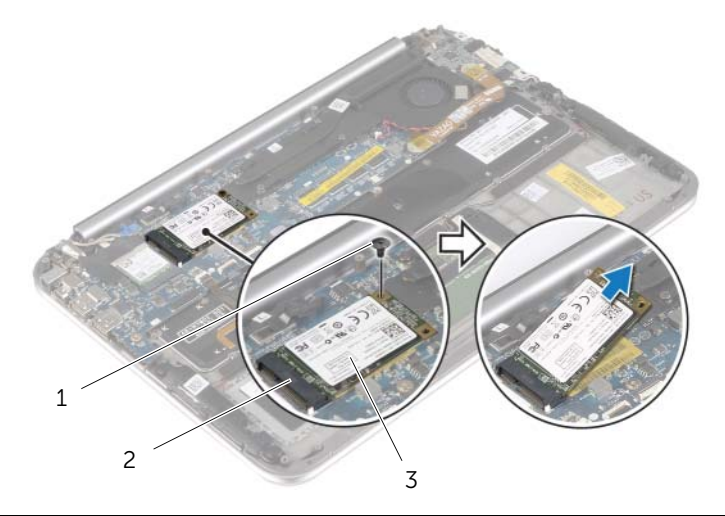

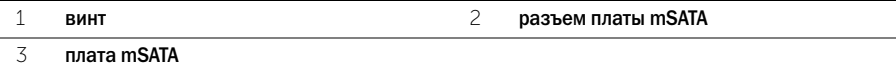

# <span id="page-17-3"></span><span id="page-17-0"></span>Установка платы mSATA

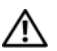

 $\Lambda$  предупреждение! Перед проведением работ с внутренними компонентами компьютера ознакомьтесь с информацией о мерах предосторожности, поставляемой с компьютером, и следуйте инструкциям, приведенным в [«Перед работой с внутренними](#page-6-3)  [компонентами компьютера» на стр. 7](#page-6-3). После завершения работ с внутренними компонентами компьютера следуйте инструкциям, приведенным в разделе [«После](#page-8-1)  [выполнения работ с внутренними компонентами компьютера» на стр. 9](#page-8-1). Для получения дополнительной информации о передовом опыте в области техники безопасности см. веб-страницу, посвященную соответствию нормативам: dell.com/regulatory\_compliance.

#### <span id="page-17-1"></span>Последовательность действий

- 1 Совместите выемку на плате mSATA с выступом на разъеме платы mSATA.
- 2 Вставьте под углом плату mSATA в соответствующий разъем.
- 3 Нажмите на другой конец платы mSATA и закрутите винт, которым плата mSATA крепится к системной плате.

- <span id="page-17-2"></span>1 Установите аккумулятор. См. раздел [«Замена аккумулятора» на стр. 14](#page-13-3).
- 2 Установите нижнюю крышку на место. См. раздел [«Установка нижней крышки» на стр. 12.](#page-11-2)

# <span id="page-18-0"></span>Извлечение динамиков

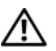

 $\bigwedge$  ПРЕДУПРЕЖДЕНИЕ! Перед проведением работ с внутренними компонентами компьютера ознакомьтесь с информацией о мерах предосторожности, поставляемой с компьютером, и следуйте инструкциям, приведенным в [«Перед работой с внутренними](#page-6-3)  [компонентами компьютера» на стр. 7](#page-6-3). После завершения работ с внутренними компонентами компьютера следуйте инструкциям, приведенным в разделе [«После](#page-8-1)  [выполнения работ с внутренними компонентами компьютера» на стр. 9](#page-8-1). Для получения дополнительной информации о передовом опыте в области техники безопасности см. веб-страницу, посвященную соответствию нормативам: dell.com/regulatory\_compliance.

#### <span id="page-18-1"></span>Предварительные действия

- 1 Снимите нижнюю крышку. См. раздел [«Снятие нижней крышки» на стр. 10](#page-9-2).
- <span id="page-18-2"></span>2 Извлеките аккумулятор. См. раздел [«Извлечение аккумулятора» на стр. 13.](#page-12-3)

- 1 Приподнимите защелку разъема и отсоедините кабель сенсорной панели от системной платы.
- 2 Выверните винты, которыми динамики крепятся к упору для рук в сборе.
- 3 Отсоедините кабель динамиков от платы ввода-вывода.
- 4 Очистите кабель динамиков от клейкой пены; запомните, как он уложен, и извлеките его из направляющих желобков.
- 5 Снимите динамики вместе с кабелем динамиков с упора для рук в сборе.

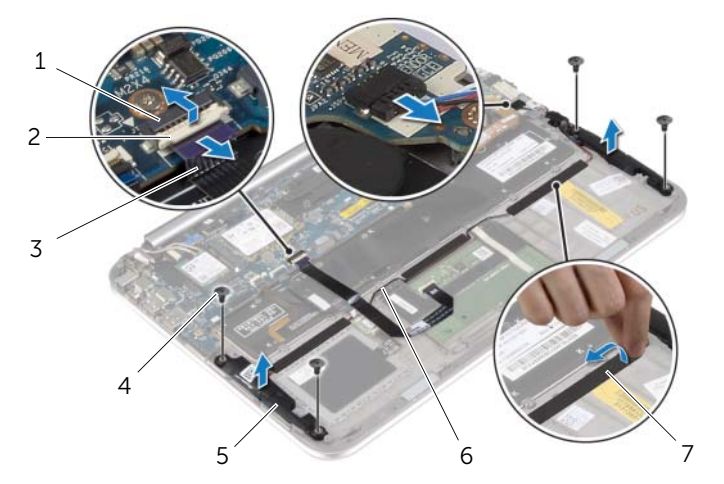

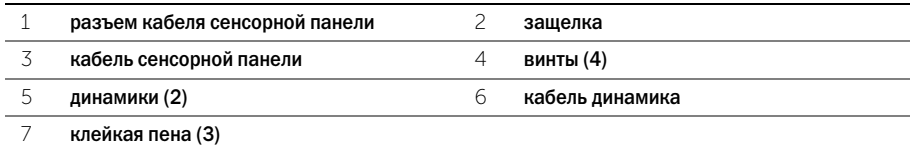

# <span id="page-19-0"></span>Установка динамиков

 $\bigwedge$  предупреждение! Перед проведением работ с внутренними компонентами компьютера ознакомьтесь с информацией о мерах предосторожности, поставляемой с компьютером, и следуйте инструкциям, приведенным в [«Перед работой с внутренними](#page-6-3)  [компонентами компьютера» на стр. 7](#page-6-3). После завершения работ с внутренними компонентами компьютера следуйте инструкциям, приведенным в разделе [«После](#page-8-1)  [выполнения работ с внутренними компонентами компьютера» на стр. 9](#page-8-1). Для получения дополнительной информации о передовом опыте в области техники безопасности см. веб-страницу, посвященную соответствию нормативам: dell.com/regulatory\_compliance.

#### <span id="page-19-1"></span>Последовательность действий

- 1 Используя направляющие штыри на упоре для рук в сборе, установите на него динамики.
- 2 Установите на место винты, которыми динамики крепятся к упору для рук в сборе.
- 3 Уложите кабель динамиков в направляющие желобки на упоре для рук в сборе и нанесите клейкую пену.
- 4 Подсоедините кабель динамиков к плате ввода-вывода.
- 5 Вставьте кабель сенсорной панели в разъем и нажмите на защелку, чтобы зафиксировать кабель.

- <span id="page-19-2"></span>1 Установите аккумулятор. См. раздел [«Замена аккумулятора» на стр. 14](#page-13-3).
- 2 Установите нижнюю крышку на место. См. раздел [«Установка нижней крышки» на стр. 12.](#page-11-2)

# <span id="page-20-3"></span><span id="page-20-0"></span>Извлечение батареи типа «таблетка»

 $\bigwedge$  предупреждение! Перед проведением работ с внутренними компонентами компьютера ознакомьтесь с информацией о мерах предосторожности, поставляемой с компьютером, и следуйте инструкциям, приведенным в [«Перед работой с внутренними](#page-6-3)  [компонентами компьютера» на стр. 7](#page-6-3). После завершения работ с внутренними компонентами компьютера следуйте инструкциям, приведенным в разделе [«После](#page-8-1)  [выполнения работ с внутренними компонентами компьютера» на стр. 9](#page-8-1). Для получения дополнительной информации о передовом опыте в области техники безопасности см. веб-страницу, посвященную соответствию нормативам: dell.com/regulatory\_compliance.

ВНИМАНИЕ. При извлечении батарейки типа «таблетка» восстанавливаются стандартные настройки BIOS. Перед снятием батареи типа «таблетка» рекомендуется записать настройки BIOS.

#### <span id="page-20-1"></span>Предварительные действия

- 1 Снимите нижнюю крышку. См. раздел [«Снятие нижней крышки» на стр. 10](#page-9-2).
- 2 Извлеките аккумулятор. См. раздел [«Извлечение аккумулятора» на стр. 13.](#page-12-3)

#### <span id="page-20-2"></span>Последовательность действий

1 Используя приклеенные язычки, отсоедините кабель платы ввода-вывода от платы ввода-вывода и системной платы и извлеките его из компьютера.

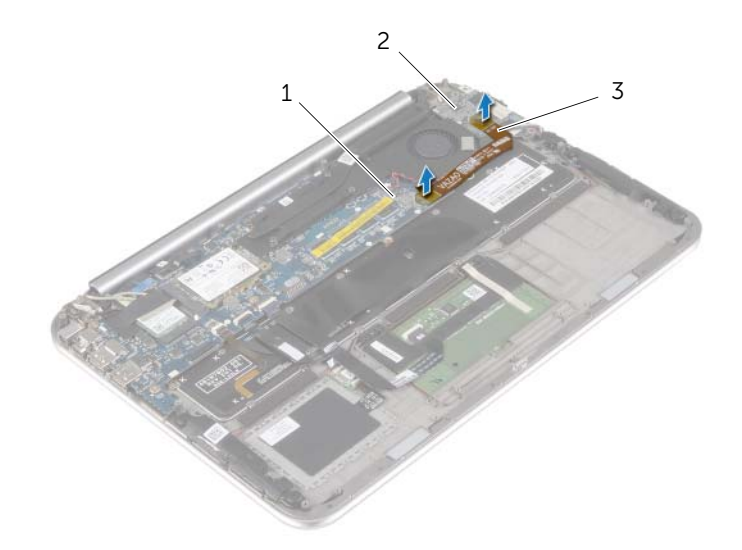

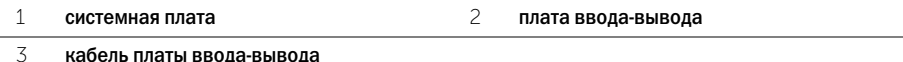

- Отсоедините кабель батарейки типа «таблетка» от системной платы.
- Запомните, как уложен кабель батареи типа «таблетка», и извлеките его из направляющих желобков.
- Отделите батарею типа «таблетка» от клавиатуры.
- Снимите батарею типа «таблетка» вместе с ее кабелем с клавиатуры.

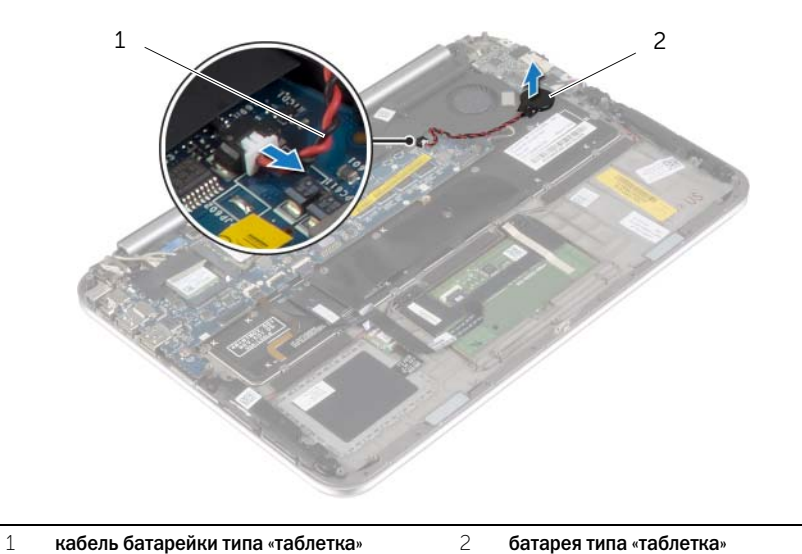

# <span id="page-22-3"></span><span id="page-22-0"></span>Замена батареи типа «таблетка»

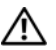

 $\bigwedge$  ПРЕДУПРЕЖДЕНИЕ! Перед проведением работ с внутренними компонентами компьютера ознакомьтесь с информацией о мерах предосторожности, поставляемой с компьютером, и следуйте инструкциям, приведенным в [«Перед работой с внутренними](#page-6-3)  [компонентами компьютера» на стр. 7](#page-6-3). После завершения работ с внутренними компонентами компьютера следуйте инструкциям, приведенным в разделе [«После](#page-8-1)  [выполнения работ с внутренними компонентами компьютера» на стр. 9](#page-8-1). Для получения дополнительной информации о передовом опыте в области техники безопасности см. веб-страницу, посвященную соответствию нормативам: dell.com/regulatory\_compliance.

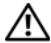

ПРЕДУПРЕЖДЕНИЕ! Неправильно установленная батарея может взорваться. Заменяйте батарею только на батарею такого же типа. Утилизируйте использованные батареи согласно указаниям изготовителя.

#### <span id="page-22-1"></span>Последовательность действий

- 1 Установите батарею типа «таблетка» на клавиатуру.
- 2 Подсоедините кабель батарейки типа «таблетка» к системной плате.
- 3 Уложите кабель батареи типа «таблетка» в направляющие желобки.
- <span id="page-22-2"></span>4 Подсоедините кабель платы ввода-вывода к плате ввода-вывода и к системной плате.

- 1 Установите аккумулятор. См. раздел [«Замена аккумулятора» на стр. 14](#page-13-3).
- 2 Установите нижнюю крышку на место. См. раздел [«Установка нижней крышки» на стр. 12.](#page-11-2)

<span id="page-23-3"></span><span id="page-23-0"></span> $\bigwedge$  ПРЕДУПРЕЖДЕНИЕ! Перед проведением работ с внутренними компонентами компьютера ознакомьтесь с информацией о мерах предосторожности, поставляемой с компьютером, и следуйте инструкциям, приведенным в [«Перед работой с внутренними](#page-6-3)  [компонентами компьютера» на стр. 7](#page-6-3). После завершения работ с внутренними компонентами компьютера следуйте инструкциям, приведенным в разделе [«После](#page-8-1)  [выполнения работ с внутренними компонентами компьютера» на стр. 9](#page-8-1). Для получения дополнительной информации о передовом опыте в области техники безопасности см. веб-страницу, посвященную соответствию нормативам: dell.com/regulatory\_compliance.

#### <span id="page-23-1"></span>Предварительные действия

- 1 Снимите нижнюю крышку. См. раздел [«Снятие нижней крышки» на стр. 10](#page-9-2).
- <span id="page-23-2"></span>2 Извлеките аккумулятор. См. раздел [«Извлечение аккумулятора» на стр. 13.](#page-12-3)

- 1 Отсоедините кабель динамиков от платы ввода-вывода.
- 2 Используя приклеенный язычок, отсоедините кабель платы ввода-вывода от системной платы и платы ввода-вывода.
- 3 Выверните винты, которыми плата ввода/вывода крепится к упору для рук в сборе.
- 4 Снимите плату ввода-вывода с упора для рук в сборе.

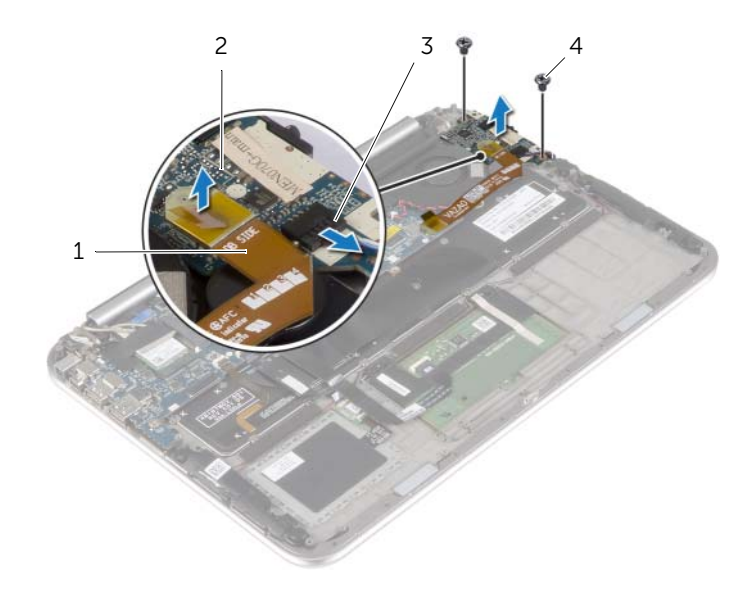

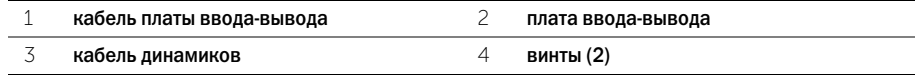

### <span id="page-24-3"></span><span id="page-24-0"></span>Установка платы ввода-вывода

 $\bigwedge$  предупреждение! Перед проведением работ с внутренними компонентами компьютера ознакомьтесь с информацией о мерах предосторожности, поставляемой с компьютером, и следуйте инструкциям, приведенным в [«Перед работой с внутренними](#page-6-3)  [компонентами компьютера» на стр. 7](#page-6-3). После завершения работ с внутренними компонентами компьютера следуйте инструкциям, приведенным в разделе [«После](#page-8-1)  [выполнения работ с внутренними компонентами компьютера» на стр. 9](#page-8-1). Для получения дополнительной информации о передовом опыте в области техники безопасности см. веб-страницу, посвященную соответствию нормативам: dell.com/regulatory\_compliance.

#### <span id="page-24-1"></span>Последовательность действий

- И ПРИМЕЧАНИЕ. Перед установкой платы ввода-вывода убедитесь, что выключатель питания находится в положении по умолчанию: сдвинут по направлению к задней панели компьютера.
	- 1 Совместите резьбовые отверстия на плате ввода-вывода с резьбовыми отверстиями на упоре для рук в сборе.
	- 2 Закрутите винты, которыми плата ввода-вывода крепится к упору для рук в сборе.
	- 3 Подсоедините кабель динамика к плате ввода-вывода.
	- 4 Подсоедините кабель платы ввода-вывода к плате ввода-вывода и к системной плате.

- <span id="page-24-2"></span>1 Установите аккумулятор. См. раздел [«Замена аккумулятора» на стр. 14](#page-13-3).
- 2 Установите нижнюю крышку на место. См. раздел [«Установка нижней крышки» на стр. 12.](#page-11-2)

### <span id="page-25-3"></span><span id="page-25-0"></span>Снятие вентилятора

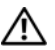

 $\bigwedge$  ПРЕДУПРЕЖДЕНИЕ! Перед проведением работ с внутренними компонентами компьютера ознакомьтесь с информацией о мерах предосторожности, поставляемой с компьютером, и следуйте инструкциям, приведенным в [«Перед работой с внутренними](#page-6-3)  [компонентами компьютера» на стр. 7](#page-6-3). После завершения работ с внутренними компонентами компьютера следуйте инструкциям, приведенным в разделе [«После](#page-8-1)  [выполнения работ с внутренними компонентами компьютера» на стр. 9](#page-8-1). Для получения дополнительной информации о передовом опыте в области техники безопасности см. веб-страницу, посвященную соответствию нормативам: dell.com/regulatory\_compliance.

#### <span id="page-25-1"></span>Предварительные действия

- 1 Снимите нижнюю крышку. См. раздел [«Снятие нижней крышки» на стр. 10](#page-9-2).
- 2 Извлеките аккумулятор. См. раздел [«Извлечение аккумулятора» на стр. 13.](#page-12-3)

#### <span id="page-25-2"></span>Последовательность действий

1 Используя приклеенные язычки, отсоедините кабель платы ввода-вывода от платы ввода-вывода и системной платы и извлеките его из компьютера.

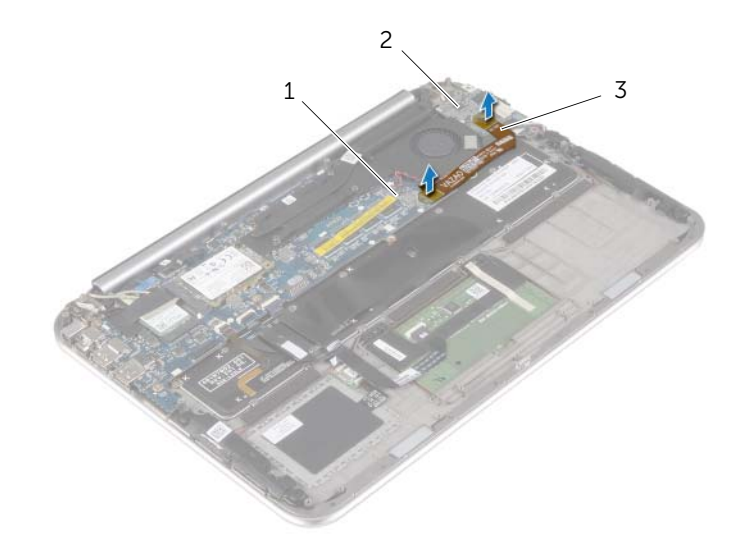

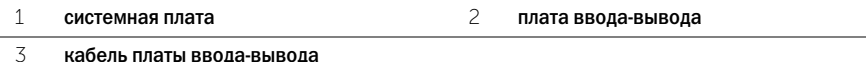

- Запомните, как уложен кабель батареи типа «таблетка», и извлеките его из направляющих желобков на вентиляторе.
- Отключите кабель вентилятора от системной платы.
- Выкрутите винты, которыми вентилятор крепится к клавиатуре.
- Сдвиньте и снимите с клавиатуры вентилятор вместе с кабелем.

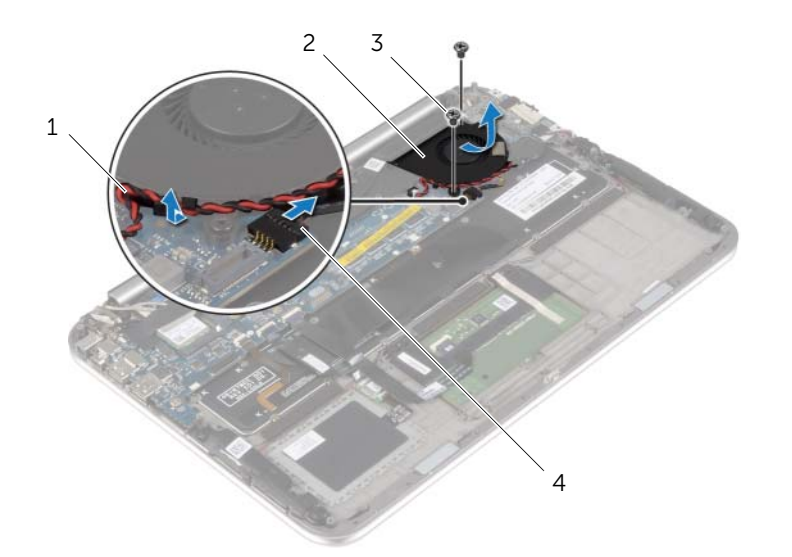

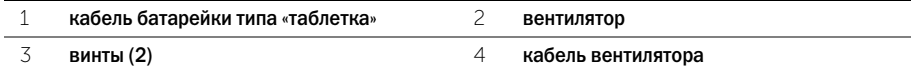

# <span id="page-27-3"></span><span id="page-27-0"></span>Установка вентилятора

 $\Lambda$  предупреждение! Перед проведением работ с внутренними компонентами компьютера ознакомьтесь с информацией о мерах предосторожности, поставляемой с компьютером, и следуйте инструкциям, приведенным в [«Перед работой с внутренними](#page-6-3)  [компонентами компьютера» на стр. 7](#page-6-3). После завершения работ с внутренними компонентами компьютера следуйте инструкциям, приведенным в разделе [«После](#page-8-1)  [выполнения работ с внутренними компонентами компьютера» на стр. 9](#page-8-1). Для получения дополнительной информации о передовом опыте в области техники безопасности см. веб-страницу, посвященную соответствию нормативам: dell.com/regulatory\_compliance.

#### <span id="page-27-1"></span>Последовательность действий

- 1 Сдвиньте выступ на вентиляторе под радиатором и совместите резьбовые отверстия на вентиляторе с резьбовыми отверстиями на клавиатуре.
- 2 Закрутите винты, которыми вентилятор крепится к клавиатуре.
- 3 Подсоедините кабель вентилятора к системной плате.
- 4 Проложите кабель батареи типа «таблетка» через направляющие на вентиляторе.
- <span id="page-27-2"></span>5 Подсоедините кабель платы ввода-вывода к плате ввода-вывода и к системной плате.

- 1 Установите аккумулятор. См. раздел [«Замена аккумулятора» на стр. 14](#page-13-3).
- 2 Установите нижнюю крышку на место. См. раздел [«Установка нижней крышки» на стр. 12.](#page-11-2)

### <span id="page-28-3"></span><span id="page-28-0"></span>Снятие радиатора

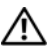

 $\bigwedge$  ПРЕДУПРЕЖДЕНИЕ! Перед проведением работ с внутренними компонентами компьютера ознакомьтесь с информацией о мерах предосторожности, поставляемой с компьютером, и следуйте инструкциям, приведенным в [«Перед работой с внутренними](#page-6-3)  [компонентами компьютера» на стр. 7](#page-6-3). После завершения работ с внутренними компонентами компьютера следуйте инструкциям, приведенным в разделе [«После](#page-8-1)  [выполнения работ с внутренними компонентами компьютера» на стр. 9](#page-8-1). Для получения дополнительной информации о передовом опыте в области техники безопасности см. веб-страницу, посвященную соответствию нормативам: dell.com/regulatory\_compliance.

#### <span id="page-28-1"></span>Предварительные действия

- 1 Снимите нижнюю крышку. См. раздел [«Снятие нижней крышки» на стр. 10](#page-9-2).
- <span id="page-28-2"></span>2 Извлеките аккумулятор. См. раздел [«Извлечение аккумулятора» на стр. 13.](#page-12-3)

- 1 В последовательном порядке (указанном на радиаторе) ослабьте невыпадающие винты, которыми радиатор крепится к системной плате.
- 2 Снимите радиатор с системной платы.

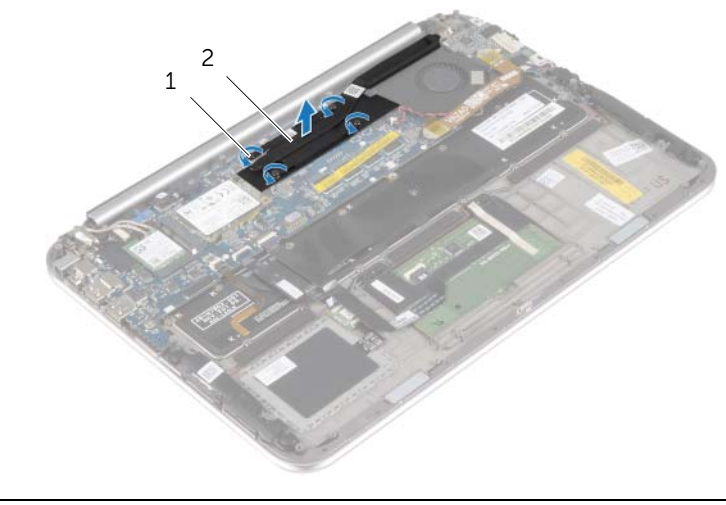

# <span id="page-29-3"></span><span id="page-29-0"></span>Установка радиатора

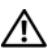

 $\bigwedge$  предупреждение! Перед проведением работ с внутренними компонентами компьютера ознакомьтесь с информацией о мерах предосторожности, поставляемой с компьютером, и следуйте инструкциям, приведенным в [«Перед работой с внутренними](#page-6-3)  [компонентами компьютера» на стр. 7](#page-6-3). После завершения работ с внутренними компонентами компьютера следуйте инструкциям, приведенным в разделе [«После](#page-8-1)  [выполнения работ с внутренними компонентами компьютера» на стр. 9](#page-8-1). Для получения дополнительной информации о передовом опыте в области техники безопасности см. веб-страницу, посвященную соответствию нормативам: dell.com/regulatory\_compliance.

#### <span id="page-29-1"></span>Последовательность действий

ПРИМЕЧАНИЕ. Если первоначальная системная плата и радиатор повторно устанавливаются вместе, можно использовать старую термопасту. В случае замены системной платы или радиатора используйте термонакладку, входящую в комплект поставки, чтобы обеспечить требуемую теплопроводность.

- 1 Совместите резьбовые отверстия на блоке радиатора с резьбовыми отверстиями в системной плате.
- 2 В последовательном порядке (указанном на радиаторе) затяните невыпадающие винты, которыми радиатор крепится к системной плате.

- <span id="page-29-2"></span>1 Установите аккумулятор. См. раздел [«Замена аккумулятора» на стр. 14](#page-13-3).
- 2 Установите нижнюю крышку на место. См. раздел [«Установка нижней крышки» на стр. 12.](#page-11-2)

### <span id="page-30-0"></span>Снятие порта адаптера питания

 $\bigwedge$  предупреждение! Перед проведением работ с внутренними компонентами компьютера ознакомьтесь с информацией о мерах предосторожности, поставляемой с компьютером, и следуйте инструкциям, приведенным в [«Перед работой с внутренними](#page-6-3)  [компонентами компьютера» на стр. 7](#page-6-3). После завершения работ с внутренними компонентами компьютера следуйте инструкциям, приведенным в разделе [«После](#page-8-1)  [выполнения работ с внутренними компонентами компьютера» на стр. 9](#page-8-1). Для получения дополнительной информации о передовом опыте в области техники безопасности см. веб-страницу, посвященную соответствию нормативам: dell.com/regulatory\_compliance.

#### <span id="page-30-1"></span>Предварительные действия

- 1 Снимите нижнюю крышку. См. раздел [«Снятие нижней крышки» на стр. 10](#page-9-2).
- <span id="page-30-2"></span>2 Извлеките аккумулятор. См. раздел [«Извлечение аккумулятора» на стр. 13.](#page-12-3)

- 1 Отсоедините кабель разъема адаптера питания от системной платы.
- 2 Выверните винт, которым разъем адаптера питания крепится к упору для рук в сборе.
- 3 Извлеките кабель разъема адаптера питания из-под шарниров дисплея.
- 4 Приподнимите разъем адаптера питания и снимите его с упора для рук в сборе.

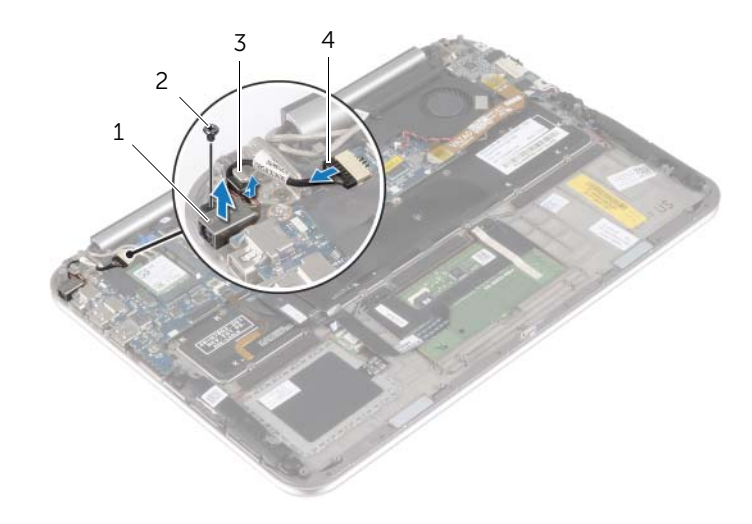

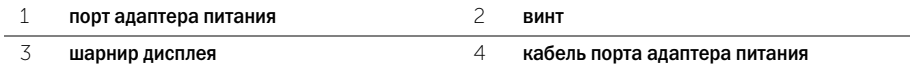

### <span id="page-31-0"></span>Установка на место порта адаптера питания

 $\bigwedge$  ПРЕДУПРЕЖДЕНИЕ! Перед проведением работ с внутренними компонентами компьютера ознакомьтесь с информацией о мерах предосторожности, поставляемой с компьютером, и следуйте инструкциям, приведенным в [«Перед работой с внутренними](#page-6-3)  [компонентами компьютера» на стр. 7](#page-6-3). После завершения работ с внутренними компонентами компьютера следуйте инструкциям, приведенным в разделе [«После](#page-8-1)  [выполнения работ с внутренними компонентами компьютера» на стр. 9](#page-8-1). Для получения дополнительной информации о передовом опыте в области техники безопасности см. веб-страницу, посвященную соответствию нормативам: dell.com/regulatory\_compliance.

#### <span id="page-31-1"></span>Последовательность действий

- 1 Задвиньте кабель разъема адаптера питания под шарнир дисплея.
- 2 Совместите резьбовое отверстие на разъеме адаптера питания с резьбовым отверстием на упоре для рук в сборе.
- 3 Завинтите винт, которым разъем адаптера питания крепится к упору для рук в сборе.
- <span id="page-31-2"></span>4 Подсоедините кабель разъема адаптера питания к системной плате.

- 1 Установите аккумулятор. См. раздел [«Замена аккумулятора» на стр. 14](#page-13-3).
- 2 Установите нижнюю крышку на место. См. раздел [«Установка нижней крышки» на стр. 12.](#page-11-2)

### <span id="page-32-0"></span>Извлечение системной платы

 $\bigwedge$  ПРЕДУПРЕЖДЕНИЕ! Перед проведением работ с внутренними компонентами компьютера ознакомьтесь с информацией о мерах предосторожности, поставляемой с компьютером, и следуйте инструкциям, приведенным в [«Перед работой с внутренними](#page-6-3)  [компонентами компьютера» на стр. 7](#page-6-3). После завершения работ с внутренними компонентами компьютера следуйте инструкциям, приведенным в разделе [«После](#page-8-1)  [выполнения работ с внутренними компонентами компьютера» на стр. 9](#page-8-1). Для получения дополнительной информации о передовом опыте в области техники безопасности см. веб-страницу, посвященную соответствию нормативам: dell.com/regulatory\_compliance.

#### <span id="page-32-1"></span>Предварительные действия

- 1 Снимите нижнюю крышку. См. раздел [«Снятие нижней крышки» на стр. 10](#page-9-2).
- 2 Извлеките аккумулятор. См. раздел [«Извлечение аккумулятора» на стр. 13.](#page-12-3)
- 3 Извлеките плату беспроводной сети. См. раздел [«Извлечение платы беспроводной связи»](#page-14-3)  [на стр. 15](#page-14-3).
- 4 Извлеките плату mSATA. См. раздел [«Извлечение платы mSATA» на стр. 17.](#page-16-3)
- 5 Снимите вентилятор. См. раздел [«Снятие вентилятора» на стр. 26.](#page-25-3)
- 6 Снимите радиатор. См. раздел [«Снятие радиатора» на стр. 29.](#page-28-3)

#### <span id="page-32-2"></span>Последовательность действий

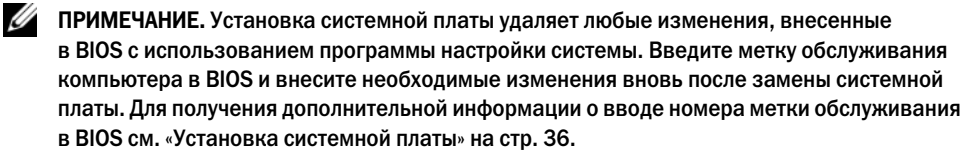

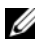

ПРИМЕЧАНИЕ. Перед отключением кабелей от системной платы запомните расположение разъемов, чтобы правильно подключить их после замены системной платы.

- 1 Отсоедините кабель разъема адаптера питания от системной платы.
- 2 Используя приклеенные язычки, отсоедините кабели дисплея от системной платы.

 Приподнимите защелки разъема, и, используя приклеенные язычки, отсоедините от системной платы кабель подсветки клавиатуры, кабель NFC и кабель сенсорной панели.

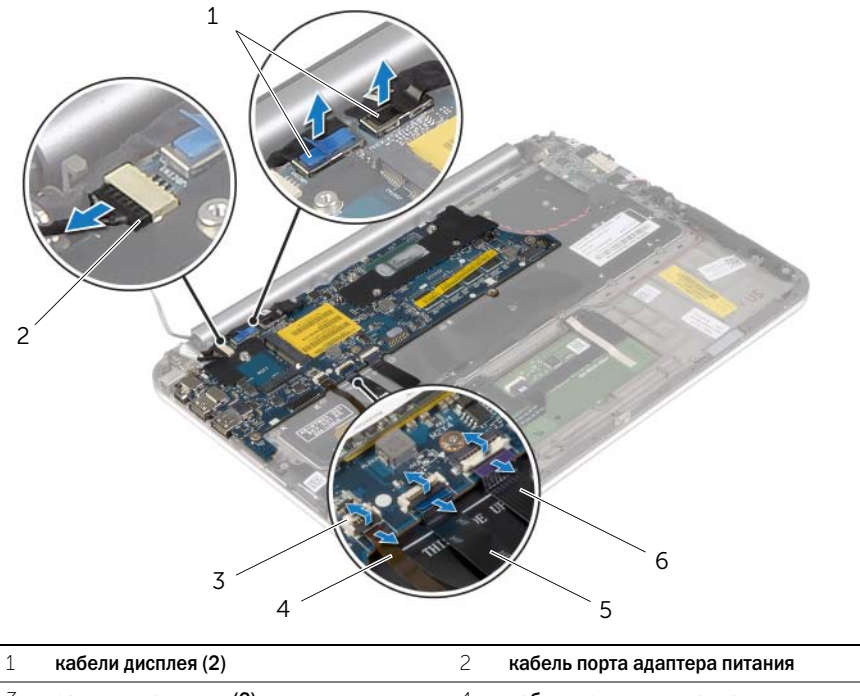

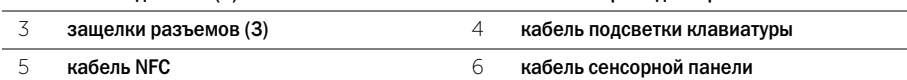

- Отсоедините кабель батарейки типа «таблетка» от системной платы.
- Выверните винты, которыми системная плата крепится к упору для рук в сборе.
- Осторожно поднимите и переверните системную плату.

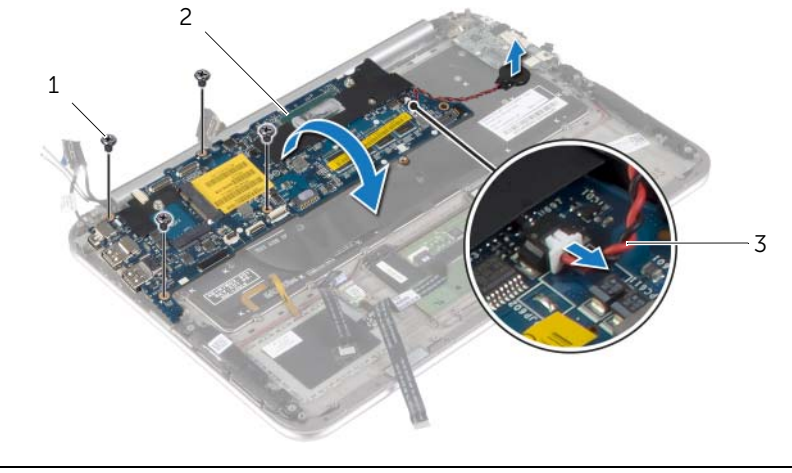

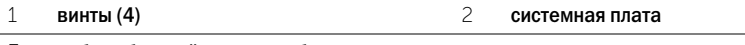

- кабель батарейки типа «таблетка»
- Приподнимите защелку разъема и отсоедините кабель клавиатуры от системной платы.

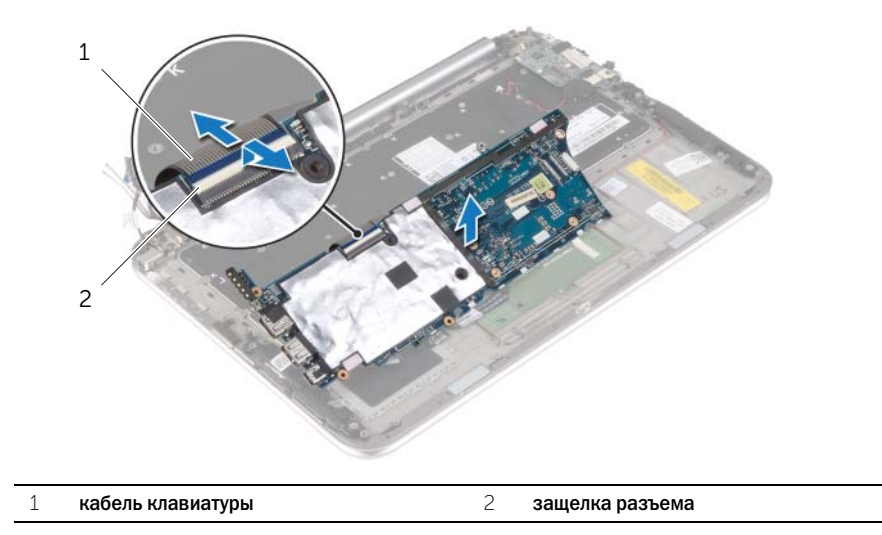

Извлеките системную плату из упора для рук в сборе.

# <span id="page-35-4"></span><span id="page-35-0"></span>Установка системной платы

ПРЕДУПРЕЖДЕНИЕ! Перед проведением работ с внутренними компонентами компьютера ознакомьтесь с информацией о мерах предосторожности, поставляемой с компьютером, и следуйте инструкциям, приведенным в [«Перед работой с внутренними](#page-6-3)  [компонентами компьютера» на стр. 7](#page-6-3). После завершения работ с внутренними компонентами компьютера следуйте инструкциям, приведенным в разделе [«После](#page-8-1)  [выполнения работ с внутренними компонентами компьютера» на стр. 9](#page-8-1). Для получения дополнительной информации о передовом опыте в области техники безопасности см. веб-страницу, посвященную соответствию нормативам: dell.com/regulatory\_compliance.

#### <span id="page-35-1"></span>Последовательность действий

1 Вставьте кабель клавиатуры в соответствующий разъем и нажмите на защелку, чтобы зафиксировать кабель.

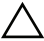

ВНИМАНИЕ. Убедитесь, что под системной платой нет ни одного кабеля.

- 2 Переверните системную плату и совместите ее резьбовые отверстия с отверстиями на упоре для рук в сборе.
- 3 Установите на место винты, которыми системная плата крепится к упору для рук в сборе.
- 4 Подсоедините кабель батарейки типа «таблетка» к системной плате.
- 5 Вставьте кабель клавиатуры, кабель NFC и кабель сенсорной панели в соответствующие разъемы и нажмите на защелки разъемов, чтобы зафиксировать кабели.
- 6 Подсоедините к системной плате кабели дисплея.

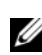

ПРИМЕЧАНИЕ. При подключении кабелей дисплея к системной плате соблюдайте соответствие наклеек «L» (левый) и «R» (правый) на кабелях дисплея с наклейками на системной плате.

7 Подсоедините кабель разъема адаптера питания к системной плате.

#### <span id="page-35-2"></span>Действия после завершения операции

- 1 Установите радиатор. См. раздел [«Установка радиатора» на стр. 30.](#page-29-3)
- 2 Установите на место вентилятор. См. раздел [«Установка вентилятора» на стр. 28.](#page-27-3)
- 3 Установите на место плату mSATA. См. раздел [«Установка платы mSATA» на стр. 18.](#page-17-3)
- 4 Установите на место плату беспроводной сети. См. раздел [«Установка платы](#page-15-3)  [беспроводной связи» на стр. 16.](#page-15-3)
- 5 Установите аккумулятор. См. раздел [«Замена аккумулятора» на стр. 14](#page-13-3).
- 6 Установите нижнюю крышку на место. См. раздел [«Установка нижней крышки» на стр. 12.](#page-11-2)

#### <span id="page-35-3"></span>Ввод метки обслуживания в BIOS

- 1 Включите компьютер.
- 2 Под логотипом Dell нажмите <F2>, чтобы войти в раздел System Setup (Настройка системы).
- 3 Откройте вкладку Main (Главная) и введите номер метки обслуживания в поле Service Tag (Метка обслуживания).

<span id="page-36-0"></span>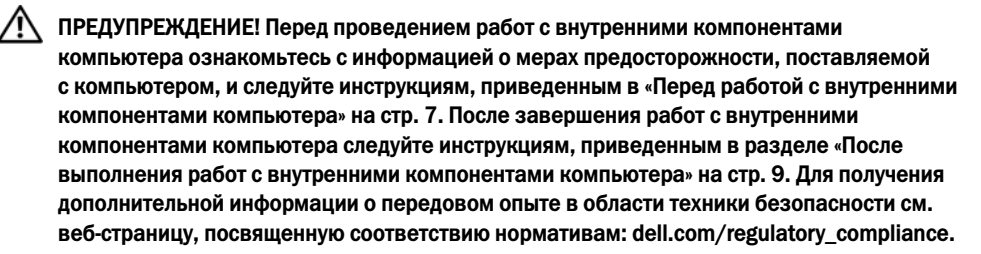

#### <span id="page-36-1"></span>Предварительные действия

- 1 Снимите нижнюю крышку. См. раздел [«Снятие нижней крышки» на стр. 10](#page-9-2).
- 2 Извлеките аккумулятор. См. раздел [«Извлечение аккумулятора» на стр. 13.](#page-12-3)
- <span id="page-36-2"></span>3 Снимите радиатор. См. раздел [«Снятие радиатора» на стр. 29.](#page-28-3)

- 1 Отсоедините кабель разъема адаптера питания от системной платы и извлеките кабель из-под шарниров дисплея.
- 2 Удалите с антенных кабелей майлар и токопроводящую ленту и отсоедините антенные кабели от платы беспроводной связи.
- 3 Используя приклеенные язычки, отсоедините кабели дисплея от системной платы.
- 4 Запомните, как уложены кабели дисплея, и извлеките их из направляющих желобков.

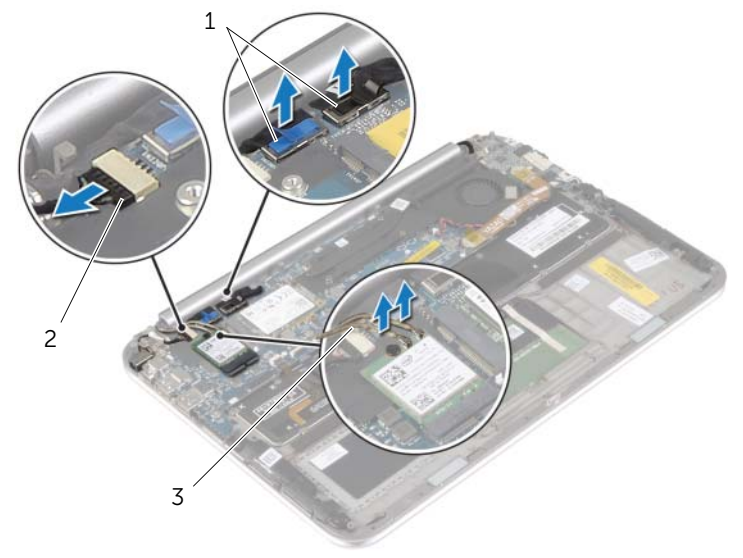

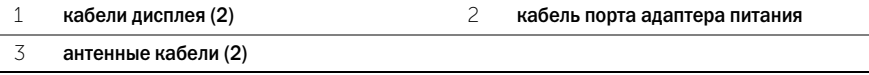

Выверните винты, которыми дисплей в сборе крепится к упору для рук в сборе.

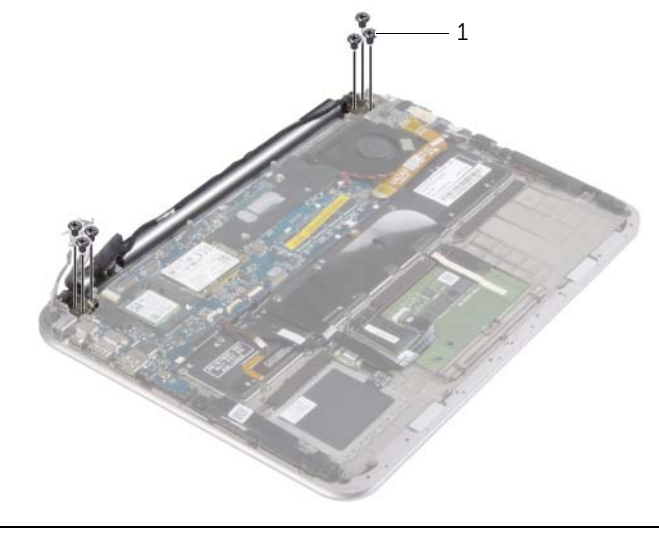

- винты (6)
- Осторожно поверните кверху упор для рук в сборе, а затем сдвиньте его, чтобы освободить его выступы из-под шарниров дисплея.

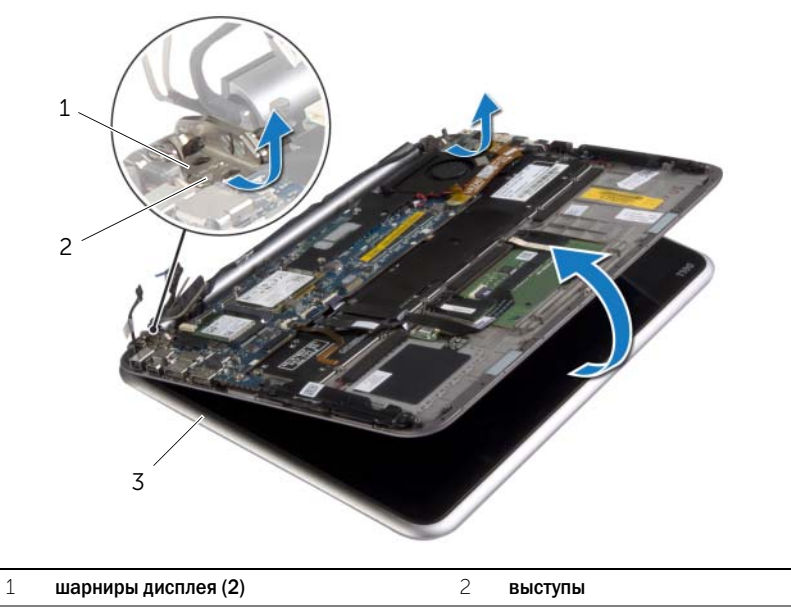

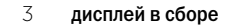

# <span id="page-38-0"></span>Установка дисплея в сборе

 $\Lambda$  предупреждение! Перед проведением работ с внутренними компонентами компьютера ознакомьтесь с информацией о мерах предосторожности, поставляемой с компьютером, и следуйте инструкциям, приведенным в [«Перед работой с внутренними](#page-6-3)  [компонентами компьютера» на стр. 7](#page-6-3). После завершения работ с внутренними компонентами компьютера следуйте инструкциям, приведенным в разделе [«После](#page-8-1)  [выполнения работ с внутренними компонентами компьютера» на стр. 9](#page-8-1). Для получения дополнительной информации о передовом опыте в области техники безопасности см. веб-страницу, посвященную соответствию нормативам: dell.com/regulatory\_compliance.

#### <span id="page-38-1"></span>Последовательность действий

- 1 Задвиньте выступ на упоре для рук в сборе под шарниры дисплея, чтобы выровнять его, а затем установите упор для рук на дисплей в сборе.
- 2 Поверните шарниры дисплея вниз, чтобы вставить выступы на упоре для рук в сборе в пазы на шарнирах дисплея.
- 3 Закрутите винты, которыми дисплей в сборе крепится к упору для рук в сборе.
- 4 Подсоедините кабель разъема адаптера питания и кабели дисплея к системной плате.

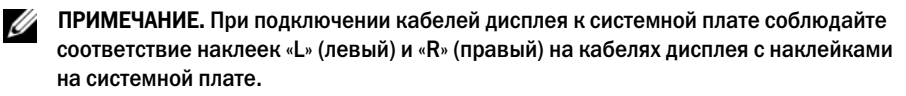

5 Подключите антенные кабели к плате беспроводной сети, а затем покройте эти кабели слоем майлара и токопроводящей ленты.

- <span id="page-38-2"></span>1 Установите радиатор. См. раздел [«Установка радиатора» на стр. 30.](#page-29-3)
- 2 Установите аккумулятор. См. раздел [«Замена аккумулятора» на стр. 14](#page-13-3).
- 3 Установите нижнюю крышку на место. См. раздел [«Установка нижней крышки» на стр. 12.](#page-11-2)

### <span id="page-39-3"></span><span id="page-39-0"></span>Снятие задней крышки дисплея

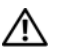

 $\bigwedge$  ПРЕДУПРЕЖДЕНИЕ! Перед проведением работ с внутренними компонентами компьютера ознакомьтесь с информацией о мерах предосторожности, поставляемой с компьютером, и следуйте инструкциям, приведенным в [«Перед работой с внутренними](#page-6-3)  [компонентами компьютера» на стр. 7](#page-6-3). После завершения работ с внутренними компонентами компьютера следуйте инструкциям, приведенным в разделе [«После](#page-8-1)  [выполнения работ с внутренними компонентами компьютера» на стр. 9](#page-8-1). Для получения дополнительной информации о передовом опыте в области техники безопасности см. веб-страницу, посвященную соответствию нормативам: dell.com/regulatory\_compliance.

#### <span id="page-39-1"></span>Предварительные действия

- 1 Снимите нижнюю крышку. См. раздел [«Снятие нижней крышки» на стр. 10](#page-9-2).
- <span id="page-39-2"></span>2 Извлеките аккумулятор. См. раздел [«Извлечение аккумулятора» на стр. 13.](#page-12-3)

- 1 Переверните компьютер и откройте крышку дисплея до упора.
- 2 Поверните панель дисплея и выверните винты, которыми задняя крышка дисплея крепится к панели дисплея.

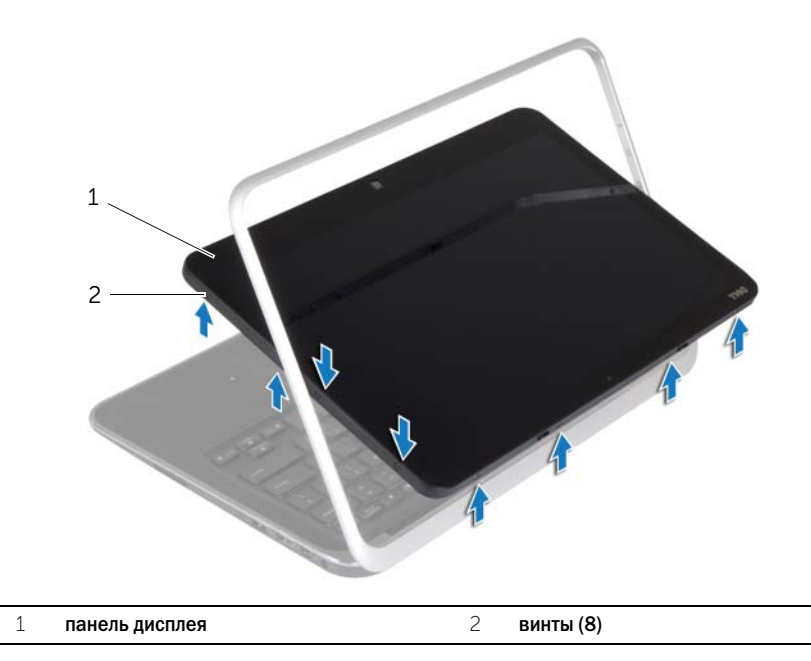

 Поверните дисплей и выверните винты, которыми задняя крышка дисплея крепится к панели дисплея.

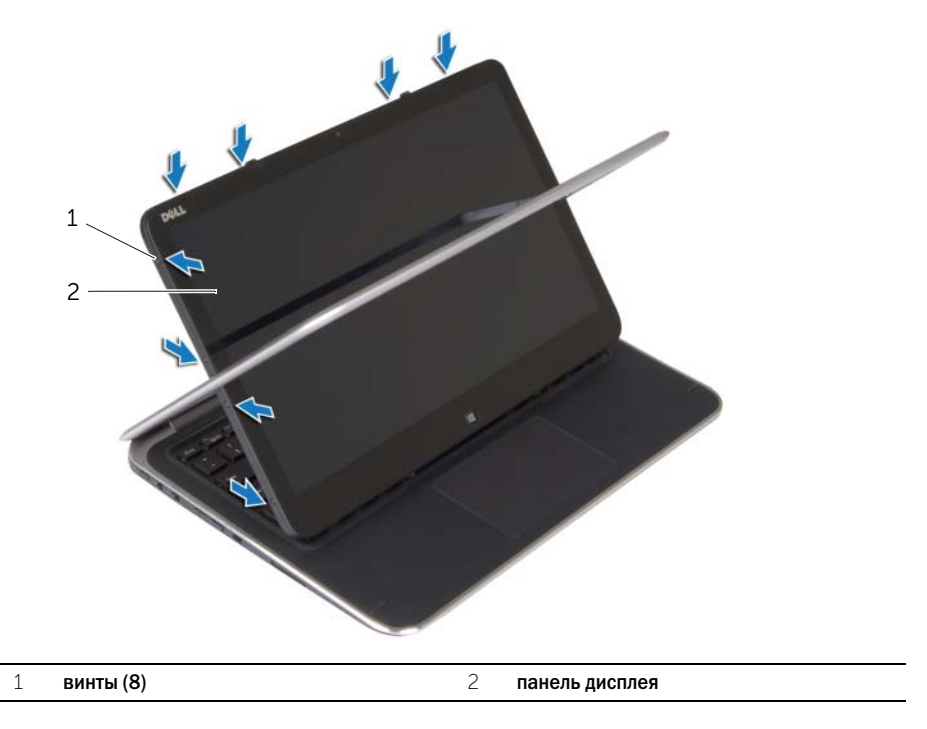

Начиная с углов, аккуратно снимите заднюю крышку дисплея с панели дисплея.

# <span id="page-41-3"></span><span id="page-41-0"></span>Установка задней крышки дисплея

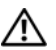

 $\bigwedge$  ПРЕДУПРЕЖДЕНИЕ! Перед проведением работ с внутренними компонентами компьютера ознакомьтесь с информацией о мерах предосторожности, поставляемой с компьютером, и следуйте инструкциям, приведенным в [«Перед работой с внутренними](#page-6-3)  [компонентами компьютера» на стр. 7](#page-6-3). После завершения работ с внутренними компонентами компьютера следуйте инструкциям, приведенным в разделе [«После](#page-8-1)  [выполнения работ с внутренними компонентами компьютера» на стр. 9](#page-8-1). Для получения дополнительной информации о передовом опыте в области техники безопасности см. веб-страницу, посвященную соответствию нормативам: dell.com/regulatory\_compliance.

#### <span id="page-41-1"></span>Последовательность действий

- 1 Установите заднюю крышку дисплея на панель дисплея и защелкните ее на место.
- <span id="page-41-2"></span>2 Закрутите винты, которыми задняя крышка дисплея крепится к панели дисплея.

- 1 Установите аккумулятор. См. раздел [«Замена аккумулятора» на стр. 14](#page-13-3).
- 2 Установите нижнюю крышку на место. См. раздел [«Установка нижней крышки» на стр. 12.](#page-11-2)

### <span id="page-42-3"></span><span id="page-42-0"></span>Снятие модуля камеры

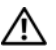

 $\bigwedge$  ПРЕДУПРЕЖДЕНИЕ! Перед проведением работ с внутренними компонентами компьютера ознакомьтесь с информацией о мерах предосторожности, поставляемой с компьютером, и следуйте инструкциям, приведенным в [«Перед работой с внутренними](#page-6-3)  [компонентами компьютера» на стр. 7](#page-6-3). После завершения работ с внутренними компонентами компьютера следуйте инструкциям, приведенным в разделе [«После](#page-8-1)  [выполнения работ с внутренними компонентами компьютера» на стр. 9](#page-8-1). Для получения дополнительной информации о передовом опыте в области техники безопасности см. веб-страницу, посвященную соответствию нормативам: dell.com/regulatory\_compliance.

#### <span id="page-42-1"></span>Предварительные действия

- 1 Снимите нижнюю крышку. См. раздел [«Снятие нижней крышки» на стр. 10](#page-9-2).
- 2 Извлеките аккумулятор. См. раздел [«Извлечение аккумулятора» на стр. 13.](#page-12-3)
- <span id="page-42-2"></span>3 Снимите заднюю крышку дисплея. См. раздел [«Снятие задней крышки дисплея» на стр. 40](#page-39-3).

- 1 Выверните винты, которыми модуль камеры крепится к панели дисплея.
- 2 Переверните модуль камеры и отсоедините кабель камеры от модуля камеры.
- 3 Приподнимите модуль камеры и снимите его с панели дисплея.

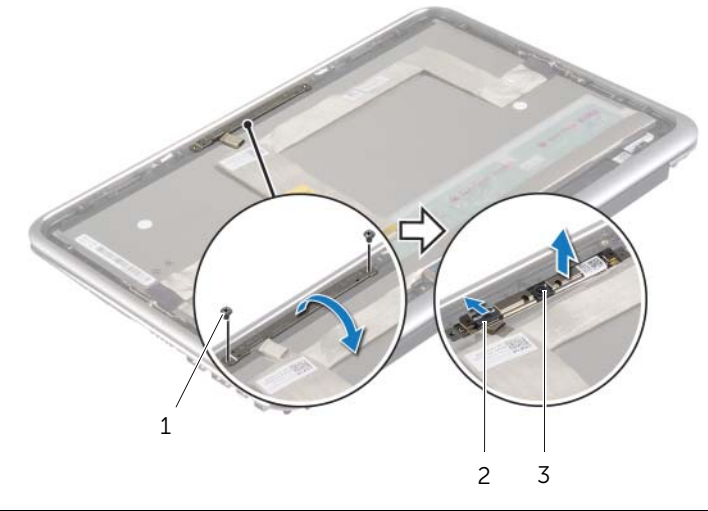

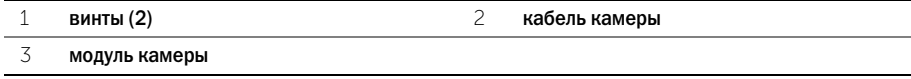

## <span id="page-43-3"></span><span id="page-43-0"></span>Установка модуля камеры

 $\Lambda$  предупреждение! Перед проведением работ с внутренними компонентами компьютера ознакомьтесь с информацией о мерах предосторожности, поставляемой с компьютером, и следуйте инструкциям, приведенным в [«Перед работой с внутренними](#page-6-3)  [компонентами компьютера» на стр. 7](#page-6-3). После завершения работ с внутренними компонентами компьютера следуйте инструкциям, приведенным в разделе [«После](#page-8-1)  [выполнения работ с внутренними компонентами компьютера» на стр. 9](#page-8-1). Для получения дополнительной информации о передовом опыте в области техники безопасности см. веб-страницу, посвященную соответствию нормативам: dell.com/regulatory\_compliance.

#### <span id="page-43-1"></span>Последовательность действий

- 1 Подключите кабель камеры к модулю камеры.
- 2 С помощью направляющих штырей на панели дисплея поместите на нее модуль камеры.
- 3 Совместите резьбовые отверстия на модуле камеры с резьбовыми отверстиями на панели дисплея.
- <span id="page-43-2"></span>4 Вверните винты, которыми модуль камеры крепится к панели дисплея.

- 1 Установите на место заднюю крышку дисплея См. раздел [«Установка задней крышки](#page-41-3)  [дисплея» на стр. 42](#page-41-3).
- 2 Установите аккумулятор. См. раздел [«Замена аккумулятора» на стр. 14](#page-13-3).
- 3 Установите нижнюю крышку на место. См. раздел [«Установка нижней крышки» на стр. 12.](#page-11-2)

### <span id="page-44-3"></span><span id="page-44-0"></span>Снятие платы клавиши Windows

ПРЕДУПРЕЖДЕНИЕ! Перед проведением работ с внутренними компонентами компьютера ознакомьтесь с информацией о мерах предосторожности, поставляемой с компьютером, и следуйте инструкциям, приведенным в [«Перед работой с внутренними](#page-6-3)  [компонентами компьютера» на стр. 7](#page-6-3). После завершения работ с внутренними компонентами компьютера следуйте инструкциям, приведенным в разделе [«После](#page-8-1)  [выполнения работ с внутренними компонентами компьютера» на стр. 9](#page-8-1). Для получения дополнительной информации о передовом опыте в области техники безопасности см. веб-страницу, посвященную соответствию нормативам: dell.com/regulatory\_compliance.

#### <span id="page-44-1"></span>Предварительные действия

- 1 Снимите нижнюю крышку. См. раздел [«Снятие нижней крышки» на стр. 10](#page-9-2).
- 2 Извлеките аккумулятор. См. раздел [«Извлечение аккумулятора» на стр. 13.](#page-12-3)
- 3 Снимите заднюю крышку дисплея. См. раздел [«Снятие задней крышки дисплея» на стр. 40](#page-39-3).

#### <span id="page-44-2"></span>Последовательность действий

- 1 Выкрутите винты, которыми плата клавиши Windows крепится к панели дисплея.
- 2 Переверните плату клавиши Windows и отсоедините от нее ее кабель.
- 3 Снимите плату клавиши Windows с панели дисплея.

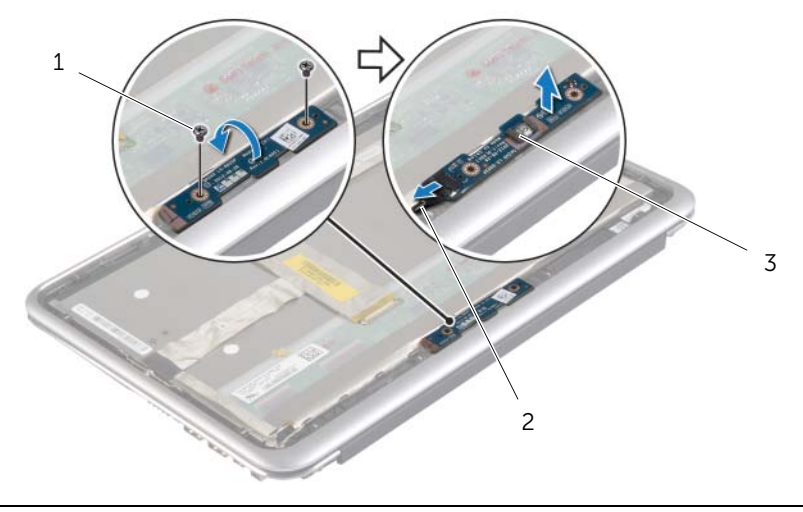

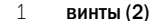

 $2$  кабель платы клавиши Windows

3 плата клавиши Windows

# <span id="page-45-3"></span><span id="page-45-0"></span>Установка платы клавиши Windows

 $\Lambda$  предупреждение! Перед проведением работ с внутренними компонентами компьютера ознакомьтесь с информацией о мерах предосторожности, поставляемой с компьютером, и следуйте инструкциям, приведенным в [«Перед работой с внутренними](#page-6-3)  [компонентами компьютера» на стр. 7](#page-6-3). После завершения работ с внутренними компонентами компьютера следуйте инструкциям, приведенным в разделе [«После](#page-8-1)  [выполнения работ с внутренними компонентами компьютера» на стр. 9](#page-8-1). Для получения дополнительной информации о передовом опыте в области техники безопасности см. веб-страницу, посвященную соответствию нормативам: dell.com/regulatory\_compliance.

#### <span id="page-45-1"></span>Последовательность действий

- 1 Подсоедините к плате клавиши Windows соответствующий кабель.
- 2 С помощью направляющих штырей на панели дисплея установите на нее плату клавиши Windows.
- 3 Совместите резьбовые отверстия на плате клавиши Windows с резьбовыми отверстиями на панели дисплея.
- <span id="page-45-2"></span>4 Закрутите винты, которыми плата клавиши Windows крепится к панели дисплея.

- 1 Установите на место заднюю крышку дисплея См. раздел [«Установка задней крышки](#page-41-3)  [дисплея» на стр. 42](#page-41-3).
- 2 Установите аккумулятор. См. раздел [«Замена аккумулятора» на стр. 14](#page-13-3).
- 3 Установите нижнюю крышку на место. См. раздел [«Установка нижней крышки» на стр. 12.](#page-11-2)

### <span id="page-46-0"></span>Снятие панели дисплея

 $\bigwedge$  ПРЕДУПРЕЖДЕНИЕ! Перед проведением работ с внутренними компонентами компьютера ознакомьтесь с информацией о мерах предосторожности, поставляемой с компьютером, и следуйте инструкциям, приведенным в [«Перед работой с внутренними](#page-6-3)  [компонентами компьютера» на стр. 7](#page-6-3). После завершения работ с внутренними компонентами компьютера следуйте инструкциям, приведенным в разделе [«После](#page-8-1)  [выполнения работ с внутренними компонентами компьютера» на стр. 9](#page-8-1). Для получения дополнительной информации о передовом опыте в области техники безопасности см. веб-страницу, посвященную соответствию нормативам: dell.com/regulatory\_compliance.

#### <span id="page-46-1"></span>Предварительные действия

- 1 Снимите нижнюю крышку. См. раздел [«Снятие нижней крышки» на стр. 10](#page-9-2).
- 2 Извлеките аккумулятор. См. раздел [«Извлечение аккумулятора» на стр. 13.](#page-12-3)
- 3 Снимите заднюю крышку дисплея. См. раздел [«Снятие задней крышки дисплея» на стр. 40](#page-39-3).
- 4 Извлеките модуль камеры. См. раздел [«Снятие модуля камеры» на стр. 43](#page-42-3).
- 5 Снимите плату клавиши Windows. См. раздел [«Снятие платы клавиши Windows» на стр. 45.](#page-44-3)

#### <span id="page-46-2"></span>Последовательность действий

1 Снимите ленту и отсоедините кабель дисплея от панели дисплея.

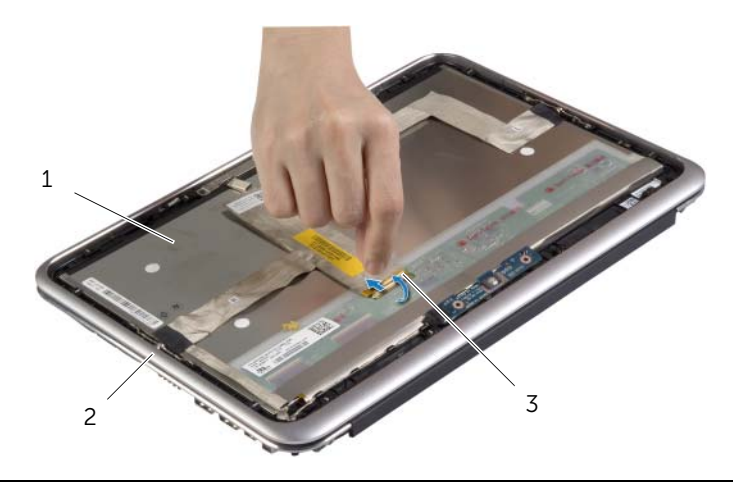

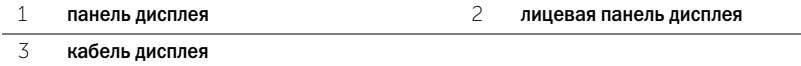

ВНИМАНИЕ. Не извлекайте кабель дисплея из лицевой панели дисплея.

Открепите кабель дисплея от панели дисплея.

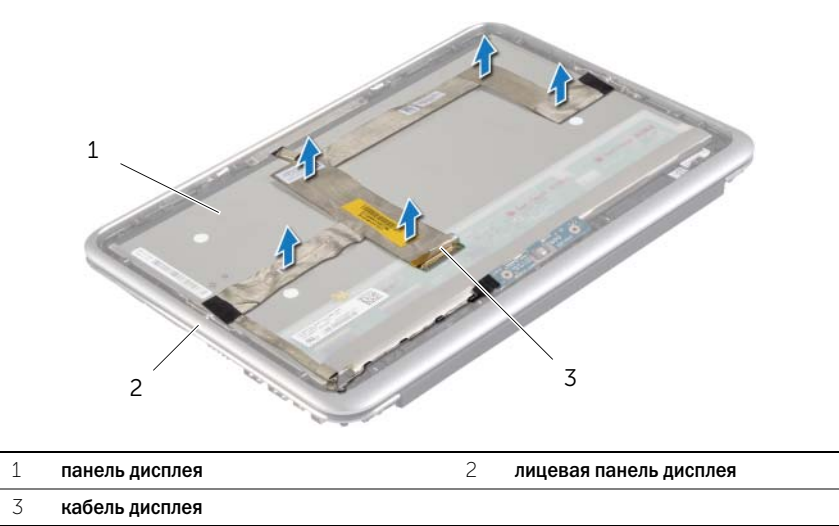

- Открутите винты, которыми панель дисплея крепится к лицевой панели дисплея.
- Сдвиньте и приподнимите панель дисплея с лицевой панели дисплея.

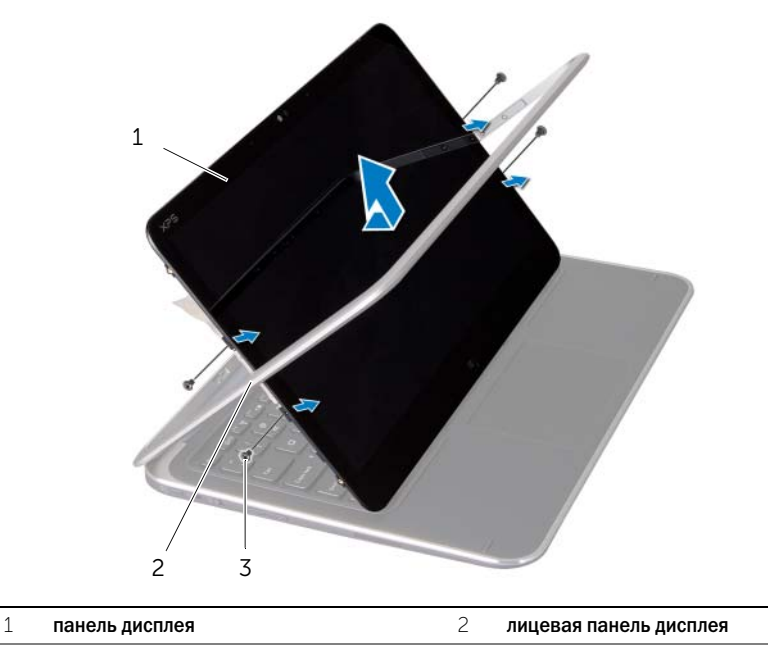

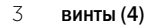

## <span id="page-48-0"></span>Установка панели дисплея

 $\Lambda$  предупреждение! Перед проведением работ с внутренними компонентами компьютера ознакомьтесь с информацией о мерах предосторожности, поставляемой с компьютером, и следуйте инструкциям, приведенным в [«Перед работой с внутренними](#page-6-3)  [компонентами компьютера» на стр. 7](#page-6-3). После завершения работ с внутренними компонентами компьютера следуйте инструкциям, приведенным в разделе [«После](#page-8-1)  [выполнения работ с внутренними компонентами компьютера» на стр. 9](#page-8-1). Для получения дополнительной информации о передовом опыте в области техники безопасности см. веб-страницу, посвященную соответствию нормативам: dell.com/regulatory\_compliance.

#### <span id="page-48-1"></span>Последовательность действий

- 1 Вставьте панель дисплея в лицевую панель дисплея и совместите резьбовые отверстия на панели дисплея с резьбовыми отверстиями на лицевой панели.
- 2 Закрутите винты, которыми панель дисплея крепится к лицевой панели.
- 3 Прикрепите кабель дисплея к панели дисплея.
- <span id="page-48-2"></span>4 Подключите кабель дисплея к панели дисплея и приклейте ленту.

- 1 Установите плату клавиши Windows. См. раздел [«Установка платы клавиши Windows»](#page-45-3)  [на стр. 46](#page-45-3).
- 2 Установите на место модуль камеры. См. раздел [«Установка модуля камеры» на стр. 44](#page-43-3).
- 3 Установите на место заднюю крышку дисплея См. раздел [«Установка задней крышки](#page-41-3)  [дисплея» на стр. 42](#page-41-3).
- 4 Установите аккумулятор. См. раздел [«Замена аккумулятора» на стр. 14](#page-13-3).
- 5 Установите нижнюю крышку на место. См. раздел [«Установка нижней крышки» на стр. 12.](#page-11-2)

### <span id="page-49-0"></span>Извлечение клавиатуры

 $\bigwedge$  ПРЕДУПРЕЖДЕНИЕ! Перед проведением работ с внутренними компонентами компьютера ознакомьтесь с информацией о мерах предосторожности, поставляемой с компьютером, и следуйте инструкциям, приведенным в [«Перед работой с внутренними](#page-6-3)  [компонентами компьютера» на стр. 7](#page-6-3). После завершения работ с внутренними компонентами компьютера следуйте инструкциям, приведенным в разделе [«После](#page-8-1)  [выполнения работ с внутренними компонентами компьютера» на стр. 9](#page-8-1). Для получения дополнительной информации о передовом опыте в области техники безопасности см. веб-страницу, посвященную соответствию нормативам: dell.com/regulatory\_compliance.

#### <span id="page-49-1"></span>Предварительные действия

- 1 Снимите нижнюю крышку. См. раздел [«Снятие нижней крышки» на стр. 10](#page-9-2).
- 2 Извлеките аккумулятор. См. раздел [«Извлечение аккумулятора» на стр. 13.](#page-12-3)
- 3 Снимите плату ввода-вывода. См. раздел «Извлечение платы ввода-вывода» на стр. 24.
- 4 Извлеките батарейку типа «таблетка». См. раздел [«Извлечение батареи типа «таблетка»»](#page-20-3)  [на стр. 21](#page-20-3).
- 5 Снимите вентилятор. См. раздел [«Снятие вентилятора» на стр. 26.](#page-25-3)
- <span id="page-49-2"></span>6 Извлеките плату mSATA. См. раздел [«Извлечение платы mSATA» на стр. 17.](#page-16-3)

- 1 Отсоедините кабели дисплея и порта адаптера питания от системной платы.
- 2 Удалите с антенных кабелей майлар и токопроводящую ленту и отсоедините антенные кабели от платы беспроводной связи.

 Приподнимите защелки разъема и, используя приклеенные язычки, отсоедините от системной платы кабель подсветки клавиатуры, кабель NFC и кабель сенсорной панели.

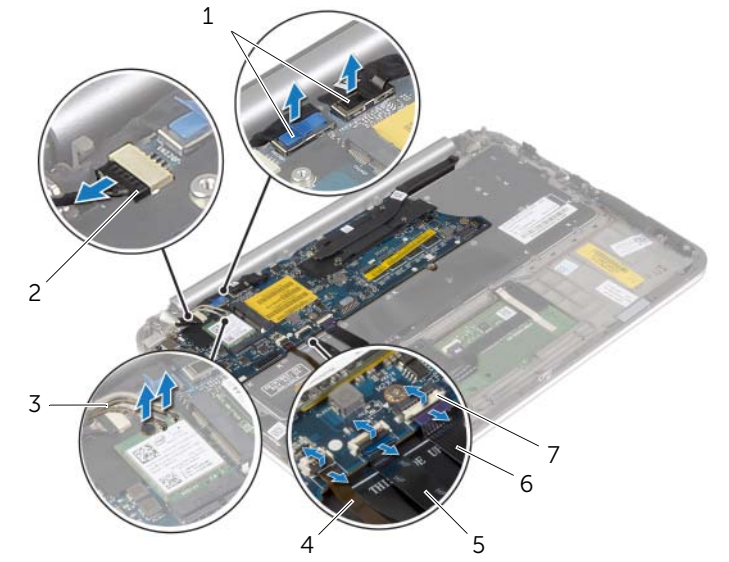

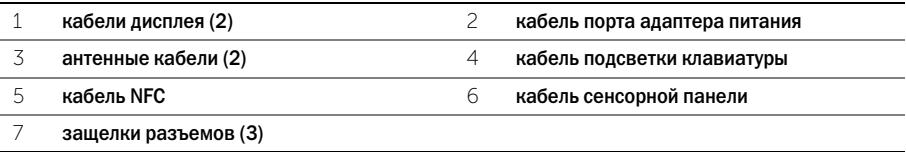

- Выверните винты, которыми системная плата крепится к упору для рук в сборе.
- Осторожно поднимите и переверните системную плату.

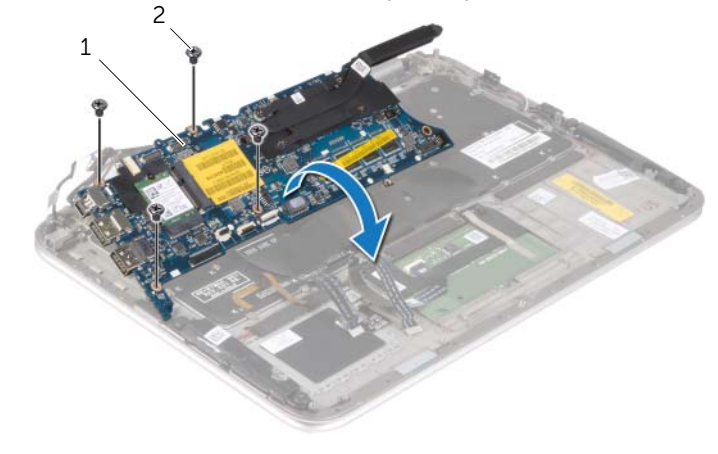

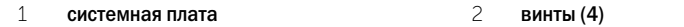

 Приподнимите защелку разъема и отсоедините кабель клавиатуры от системной платы, а затем извлеките системную плату из упора для рук в сборе.

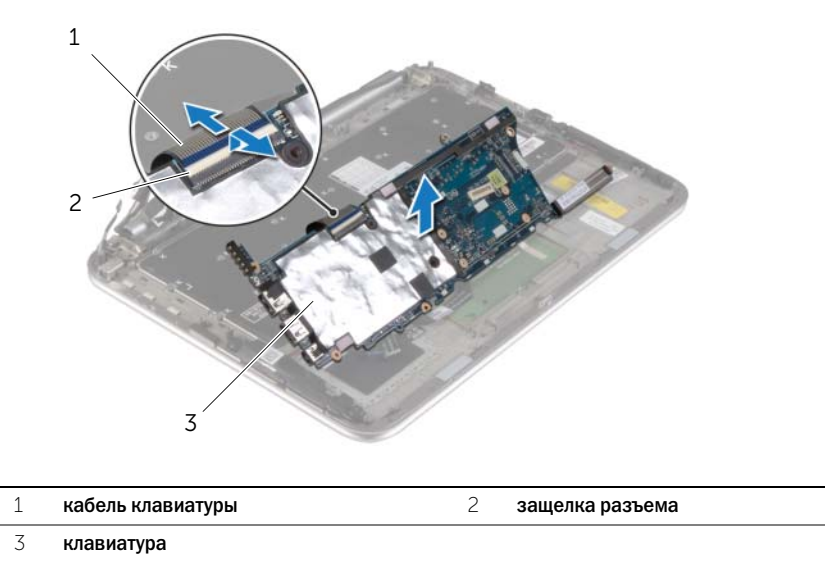

 Выкрутите винты, которыми крепление платы mSATA фиксируется на упоре для рук в сборе, и снимите крепление.

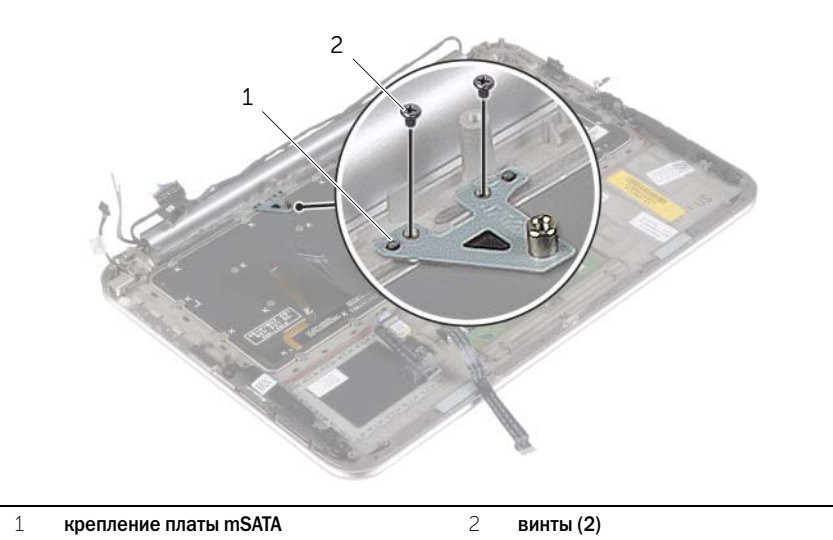

ВНИМАНИЕ. Колпачки для клавиш на клавиатуре хрупкие, легко смещаются, и для их установки требуется время. Будьте осторожны во время разборки и манипулирования с клавиатурой.

- 8 Выверните винты, которыми клавиатура крепится к упору для рук в сборе.
- 9 Снимите клавиатуру с упора для рук в сборе.

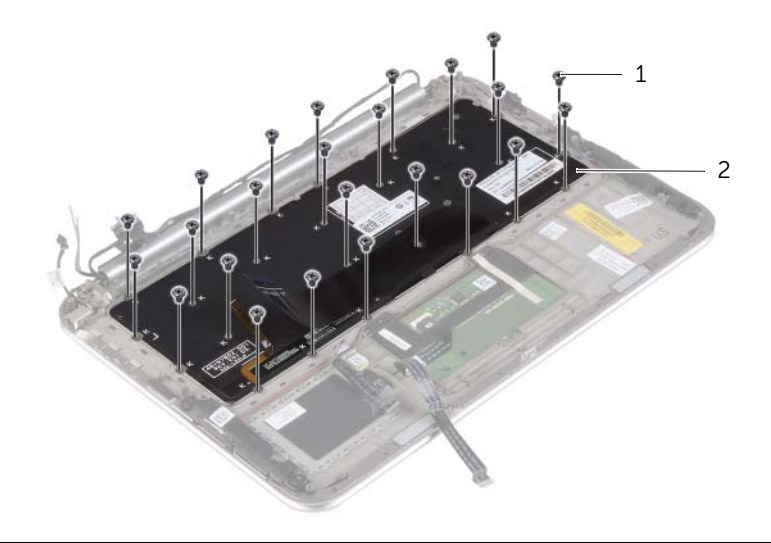

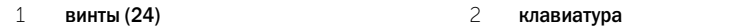

### <span id="page-53-0"></span>Замена клавиатуры

 $\bigwedge$  предупреждение! Перед проведением работ с внутренними компонентами компьютера ознакомьтесь с информацией о мерах предосторожности, поставляемой с компьютером, и следуйте инструкциям, приведенным в [«Перед работой с внутренними](#page-6-3)  [компонентами компьютера» на стр. 7](#page-6-3). После завершения работ с внутренними компонентами компьютера следуйте инструкциям, приведенным в разделе [«После](#page-8-1)  [выполнения работ с внутренними компонентами компьютера» на стр. 9](#page-8-1). Для получения дополнительной информации о передовом опыте в области техники безопасности см. веб-страницу, посвященную соответствию нормативам: dell.com/regulatory\_compliance.

#### <span id="page-53-1"></span>Последовательность действий

ВНИМАНИЕ. Убедитесь, что под клавиатурой нет ни одного кабеля.

- 1 Вставьте колпачки для клавиш в гнезда на упоре для рук в сборе и совместите резьбовые отверстия на клавиатуре с резьбовыми отверстиями на упоре для рук в сборе.
- 2 Завинтите винты, которыми клавиатура крепится к упору для рук в сборе.
- 3 Совместите резьбовые отверстия на креплении платы mSATA с резьбовыми отверстиями на упоре для рук в сборе.
- 4 Установите на место винты, которыми крепление платы mSATA фиксируется на упоре для рук в сборе.
- 5 Вставьте кабель клавиатуры в соответствующий разъем и нажмите на защелку, чтобы зафиксировать кабель.

ВНИМАНИЕ. Убедитесь, что под системной платой нет ни одного кабеля.

- 6 Переверните системную плату и совместите ее резьбовые отверстия с отверстиями на упоре для рук в сборе.
- 7 Установите на место винты, которыми системная плата крепится к упору для рук в сборе.
- 8 Подсоедините к системной плате кабели дисплея.

Û

ПРИМЕЧАНИЕ. При подключении кабелей дисплея к системной плате соблюдайте соответствие наклеек «L» (левый) и «R» (правый) на кабелях дисплея с наклейками на системной плате.

- 9 Подсоедините кабель разъема адаптера питания к системной плате.
- 10 Подсоедините антенные кабели к плате беспроводной сети и покройте их слоем майлара и токопроводящей ленты.
- 11 Вставьте кабель клавиатуры, кабель NFC и кабель сенсорной панели в соответствующие разъемы и нажмите на защелки разъемов, чтобы зафиксировать кабели.

- <span id="page-54-0"></span>1 Установите на место плату mSATA. См. раздел [«Установка платы mSATA» на стр. 18.](#page-17-3)
- 2 Установите на место вентилятор. См. раздел [«Установка вентилятора» на стр. 28.](#page-27-3)
- 3 Установите батарейку типа «таблетка». См. раздел [«Замена батареи типа «таблетка»»](#page-22-3)  [на стр. 23](#page-22-3).
- 4 Установите плату ввода-вывода. См. раздел «Установка платы ввода-вывода» на стр. 25.
- 5 Установите аккумулятор. См. раздел [«Замена аккумулятора» на стр. 14](#page-13-3).
- 6 Установите нижнюю крышку на место. См. раздел [«Установка нижней крышки» на стр. 12.](#page-11-2)

<span id="page-55-0"></span>При наличии обновления или после замены системной платы может потребоваться перепрограммирование (обновление) BIOS. Чтобы перепрограммировать BIOS, выполните следующее.

- 1 Включите компьютер.
- 2 Перейдите на веб-узел dell.com/support.
- 3 Если у вас есть метка обслуживания компьютера, введите ее и нажмите Отправить.

Если метки у Вас нет, нажмите Определить метку обслуживания, чтобы разрешить автоопределение метки.

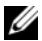

ПРИМЕЧАНИЕ. Если автоматически метку обслуживания определить невозможно, выберите продукт из представленных категорий.

- 4 Нажмите Драйверы и данные для загрузки.
- 5 Выберите операционную систему, установленную на вашем компьютере, из раскрывающегося списка Операционная система.
- 6 Нажмите BIOS.
- 7 Нажмите Загрузить файл, чтобы загрузить последнюю версию BIOS для вашего компьютера.
- 8 На следующей странице выберите Загрузка одного файла и нажмите Продолжить.
- 9 Сохраните файл и по завершении загрузки перейдите в папку, в которой вы сохранили файл обновления BIOS.
- 10 Дважды щелкните значок файла обновления BIOS и следуйте указаниям на экране.